# <sup>~</sup>SOFTWARE FROM BETASOFT EREDAR SERRE AA

GAMES MASTER FOR THE SAM COUPE:<br>At last YOU can create stunning games and demos for the Coupe, with fast, smooth,<br>animated sprites, complex sound effects, missiles, platforms, lifts, detailed backgrounds<br>etc. No programmin an extensive sprite iterary are included to get you?

AN AN ARREST STATE PLANES PLUS BACKGROUND<br>
SIX SPRITE PLANES PLUS BACKGROUND<br>
BIG SPRITES - UP TO A THIRD OF THE SCREEN AREA<br>
TRUE COLLISION DETECTION ON SPRITE EDGE<br>
SMOOTH, FAST PIXEL MOVEMENT - OVER 100 ON-SCREEN SPRITE MASTERBASIC, the program works with 256K or 512K RAM and ROM 2.0 and<br>above. A comprehensive manual is included.<br>RECONSIGNORMATIONS SERVICES INTO A COMPREHENSIVE MANAGEMENT CONTRACTORS

GAMES MASTER COSTS JUST £24.90 INCLUSIVE OF POSTAGE AND PACKING (ADD £1 IF OUTSIDE EUROPE). SPECIAL PRICE TO INDUG MEMBERS: £22.50 (QUOTE MEMBERSHIP NUMBER)

"y

NEW II Secrets of the SAM ROM revealed! The complete ROM 3 source listing on disk, extensively commented by the programmer, Andy Wright. Addresses and memory contents are included to make comperison with the actual ROM easy. The viewing program lets you move lightning-fast through the listing with various step sizes, perform searches, or list any part to a printer or (with MasterDOS) a disk ille,<br>A must for the serious SAM user! Just £9.95.

FILE MANAGER - The flexible file program. Files up to 780K. Requires MasterDOS and MasterBasic V1.7 oF later (updates are tree l you return your original diak. Enclose an SAE If you're not buying anything.) £12.09

MasterDOS - The DOS for the serious user. Faster, saster to use and more railable than SAMDOS. Now<br>svaltable EXCLUSIVELY from BETASOFT. Offers RAMdisk and clock/calendar support, subdirectories,<br>SACKUP, serial and random s

MasterBASIC - The much-praised SAM Basic extension adds many new commands for graphics, sound, printing, data-handling, Improving DOS, searching and editing programs, etc. £15.99.<br>P*rinting, date-handling, Improving DOS, s* 

STILL AVAILABLE: Beta DOS for the PLUS D. More files per disk, much faater, random-sccess files, (iie<br>S STILL AVAILABLE: Beta DOS for the PLUS D. More files per disk, much faater, random-sccess (iies, (iie)<br>S compression, BETA BASIC for the Spectrum (48K/126K+/+2) adds over 100 new commands and functions to Spectrum BETA BASIC for the Spectrum (48K/128K+/42) adds over 100 new commends and functions to Spectrum<br>Basic. Versions available for Disciple/+D, Discovery, or Tape/Microdrive. A classic for just £18.05! \*\*\*\*\*\*\*\*\*\*\*\*\*\*\*\*\*\*\*\*\*\*\*\*\*

Prices include P & P, Make cheques and postal orders payable to: BETASOFT, 24 WYCHE AVENUE, KINGS HEATH, BIRMINGHAM, B14 6LQ

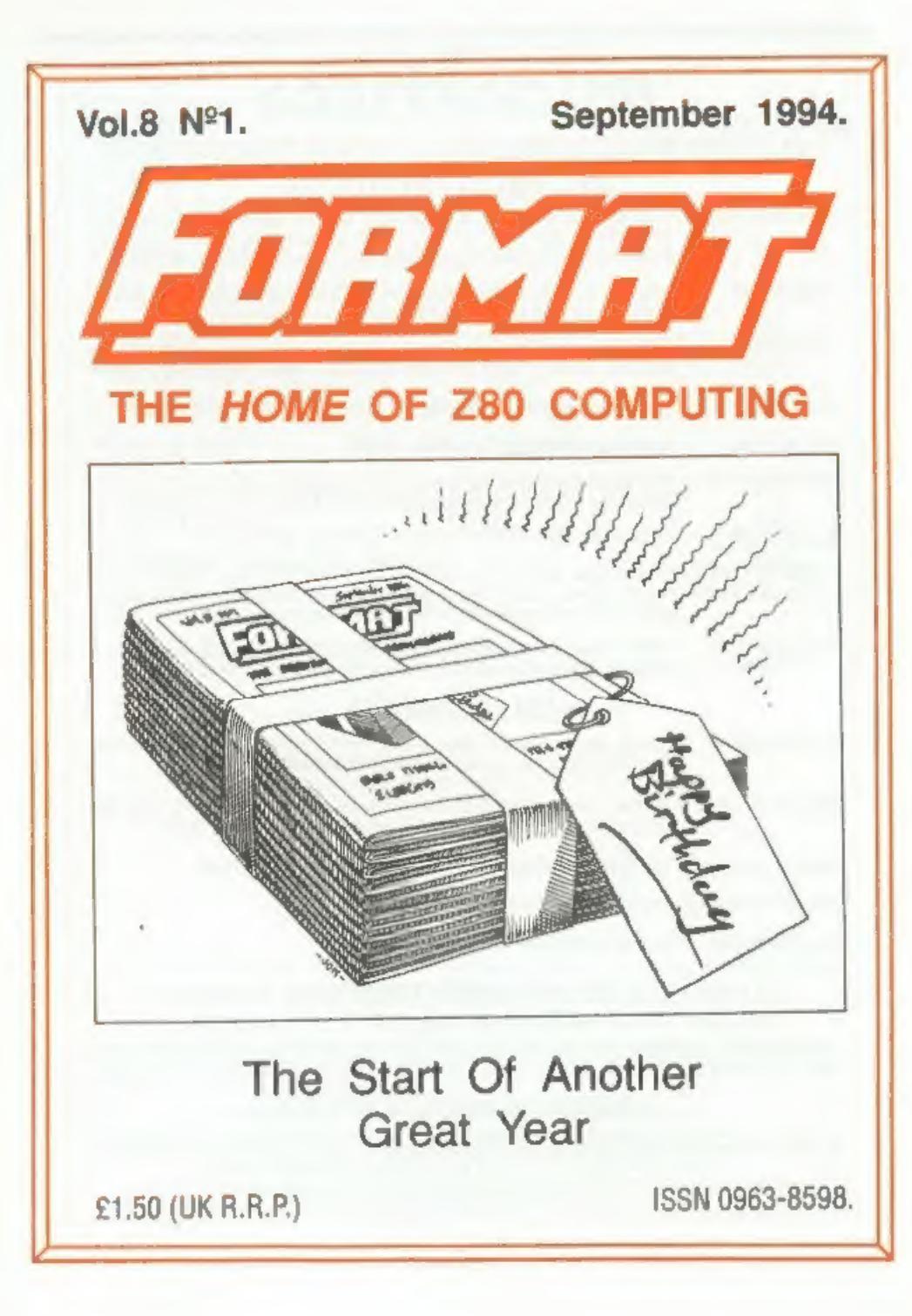

# B.G.SERVICES

<u>nn an Saolaichean anns an t-Iomraidh anns an t-Iomraidh anns an t-Iomraidh anns an t-Iomraidh anns an t-Iomraidh anns an t-Iomraidh anns an t-Iomraidh anns an t-Iomraidh anns an t-Iomraidh anns an t-Iomraidh anns an t-Iom</u>

64, Roebuck Road, Chessington, Surrey, KT9 1JX. Tel: 081-397-0763.

- **SPECTRUM PRODUCTS**<br> **SPECTRUM PRODUCTS**<br>
This allows the PLUS D to operate properly, Includes replacement<br>
ROM, FIXER and full fitting instructions + manual updates, *£15,50*.<br> **THE FIXIT** Converts the +3 and +2a expansi
- 
- VTX5000 SPECIAL OFFER V23 direct connect modem with viewdata software<br>in ROM. Version for 48K or gray +2 (+2A/+3 users need FIXIT) £10.
- PD TAPE 01 Comms software for VTX5000, VTX711 and RS232s. ONLY £1.50.
- Dr. SCROLL Scrolling software for VTX5000. £4.00.
- **MEMBRANES** Spectrum 48K (rubber type) keyboard membranes.  $\mathcal{E}6.00$ .<br>Spectrum+ / 128K keyboard membranes  $\mathcal{E}15.00$ .  $\rightarrow$  Now Available  $\leftrightarrow$
- +3PDTAPE +3 Utilities. Side 1 +3DOS. Side 2 CP/M files. £1.50.
- THE RITMAN Four classic games on one DISCiPLE/PLUS D disc. Bear Bowver, COLLECTION Combat Zone, Cosmic Debris and Dimension Destructors. ONLY £5.00 Also works with registered version of 280 Spectrum Emulator on IBM.
- The Last Word A full featured word-processor for the Spectrum. Includes many unique \*\* NEW \*\* features. Supplied on tape for easy conversion to disc, ONLY £9.50

- **SAM PRODUCTS**<br>SAMPLIFIER Stereo Amp powered from SAM. Drives speakers or head-phones.<br>Plugs into light-pen socket, *Phone for availability*.
- **PRO-DOS LITE** Allows you to run CP/M 2.2 programs on SAM, supplied with full manual on disc and over IMb PD software. Special Trial Offer £12
- THE P.A.W. The Professional Adventure Writing for PRO-DOS. £16.50
- CP/M MANUALS Genuine CP/M 2.2 DR Manuals £6.50

DAY DREAM Graphic Adventure for SAM £4.50

———

**E TURN YOUR PC INTO A SPECTRUM - NEW VERSION G**<br>Spectrum 128K with Interface 1 and Microdrives. All emulated on your PC.<br>Unregistered copy  $\epsilon 2.59$  Registered version  $\epsilon 15$ . (Registration gives DISCiPLE/PLUS D<br>disc re

Star, Citizen and other standard fabric ribbons re-inked for £1.50 each + return postage

Please allow 28 days for delivery. All prices include UK postage and packing.<br>Overseas customers please add £2 on modems, PRO-DOS and +3 CP/M, add £1 on all other items Please make cheques/postal orders payable to B G Serv

 $-40.16 - 3.1$ 

# **CONTENTS**

Vol.8 N°1. September 1994.

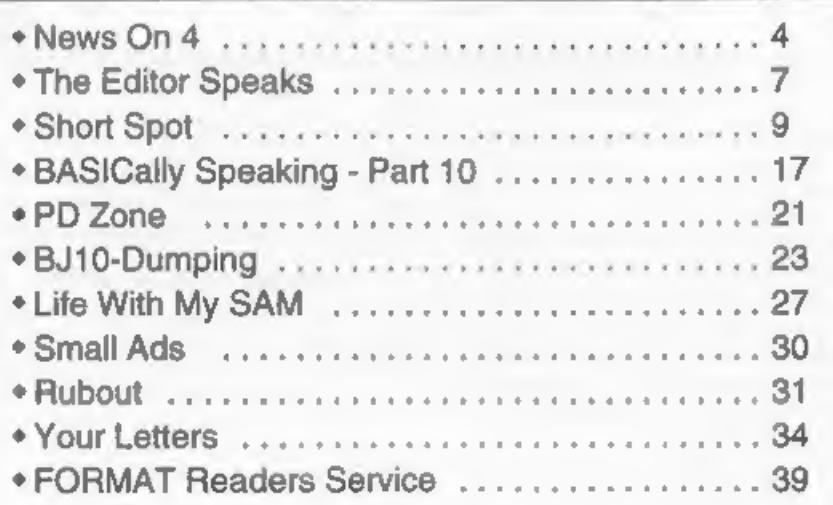

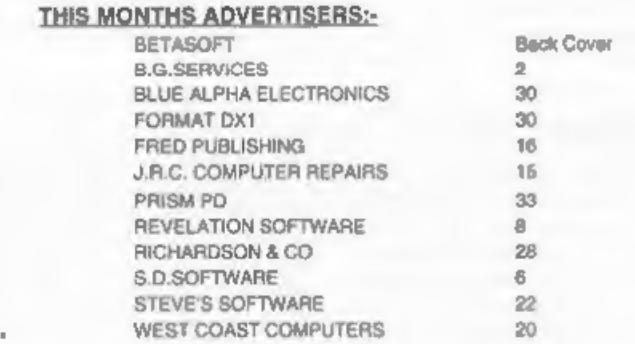

**FORMAT** ISSN 0963-8598<br> **Copyright 1994 FORMAT PUBLICATIONS.** All Rights Reserved.<br>
No part of this publication may be reproduced. In any form, without the written consect of the publisher. The purchaser of this<br>
magazine

FORMATis published by FORMAT PUBLICATIONS. 34, Bourton Road, Gloucester, GL4 OLE, England. Telephone 0452-412572. Fax 0452-380890,

Printed by D.S.Litho, Gloucester. Telephone 0452-523198,

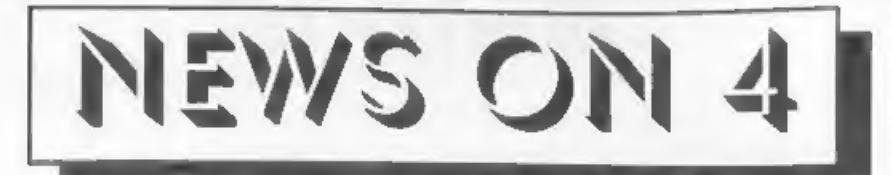

# **DOUBLE GUARANTEE**

West Coast have announced that they are now offering a TWO YEAR guarantee on SAMs. And, what is more, they are back-dating this new guarantee to include all SAM Elites sold since their launch in April.

The new guarantee is a standard<br>'return to base' warranty that covers parts and labour on the whole machine for 12 months but with an extended guarantee on the main circuit board for a further 12 months.

West Coast Computers say that the proven reliability of the SAM gives them the confidence to offer this extended period of guarantee and that it shows the faith they have in the machine. At a time of escalating costs it is nice

to see a company that is giving its customers even more for their money.

**MANAGEMENT BUYOUT**<br>Commodore's UK management team<br>have put in an offer to buy the European<br>rights to Amiga technology. The offer,<br>the amount of which will not be disclosed<br>until a meeting with the creditors next<br>week, wil

that will see the Amiga range of computers and the CD32s continue in production.

It now looks certain that the Amiga's future will be settled, one way or the other, before the end of September.

# THIRD GLOUCESTER SHOW

The 3rd FORMAT show will be held in<br>Gloucester on Saturday 22nd October at<br>its usual venue in Quedgeley on the<br>outskirts of Gloucestor.<br>Following the successful format of the<br>first two shows the October show will<br>have a va

# WATERWORKS **II**

By the time you read this the new WaterWorks II will be out. Following on from the popular WaterWorks, author Martin Bell has spent two years coming up with another 19 fiendish levels. In addition to the features of the or

implementation of a jeep to control as

well as the submarine and helicopter.<br>The new game is available now from<br>Fred Publishing priced at £9.99 (INDUG<br>members quote your number and pay<br>only £9.)<br>Although *WWI* is a stand-alone game,<br>experience in WaterWorking i

# BUDGET SAM PACK

West Coast Computers are now selling<br>a budget SAM Coupé package aimed at<br>those Spectrum users with DISCiPLE or<br>PLUS D. The new package contains a<br>256K with external disc/printer interface<br>which allows for the standard 3½ d

£109.95 including UK postage and packing - what a bargain. Stocks are limited so get your order in quick,

# AMSTRAD MD JOINS SEGA

Malcolm Miller, managing director of Amstrad Consumer Electronics, has quite to become MD at Sega Europe. The move follows a mass exodus of Sega's management team a few months ago.

Miller had been at Amstrad almost from the beginning an was considered Sugar's right hand man in the boom days of the CPC and Spectrum and when Amstrad totally dominated the home office market with their PCW and PC1512/1640 ranges.

DISC UPGRADE KITS<br>
SAM Coupé owners who feel able to<br>
wield a soldering iron can now buy disc<br>
upgrade kits from West Coast<br>
Computers. Priced at £29.95 (£64.95 with<br>
a drive) the kits come with almost<br>
everything you need

and a few short lengths of hook-up wire,<br>Drive connection leads are supplied fully<br>made up and all the chips are supplied<br>with sockets to make assembly easier.<br>Full instructions are included which<br>cover everything from rem

# **SAM PD ADDITIONS**

Lancashire based PD library SAM PD have taken oyer sales of two non-PD products. The SAMCO NewsDisc and FORMAT's own Demo Dise #1 are now

available exclusively from SAM PD.<br>Revelation wanted to see the NewsDisc<br>set continue to be available (after we<br>dropped them and our own Demo Disc<br>from our lists earlier this year) to SAM<br>users as it contains such a wealth

Credits:-<br>URGENT we need your news. Anything you think other people should know about, Each item printed earns the contributor 3 months extra subscription (please claim when next renewing)

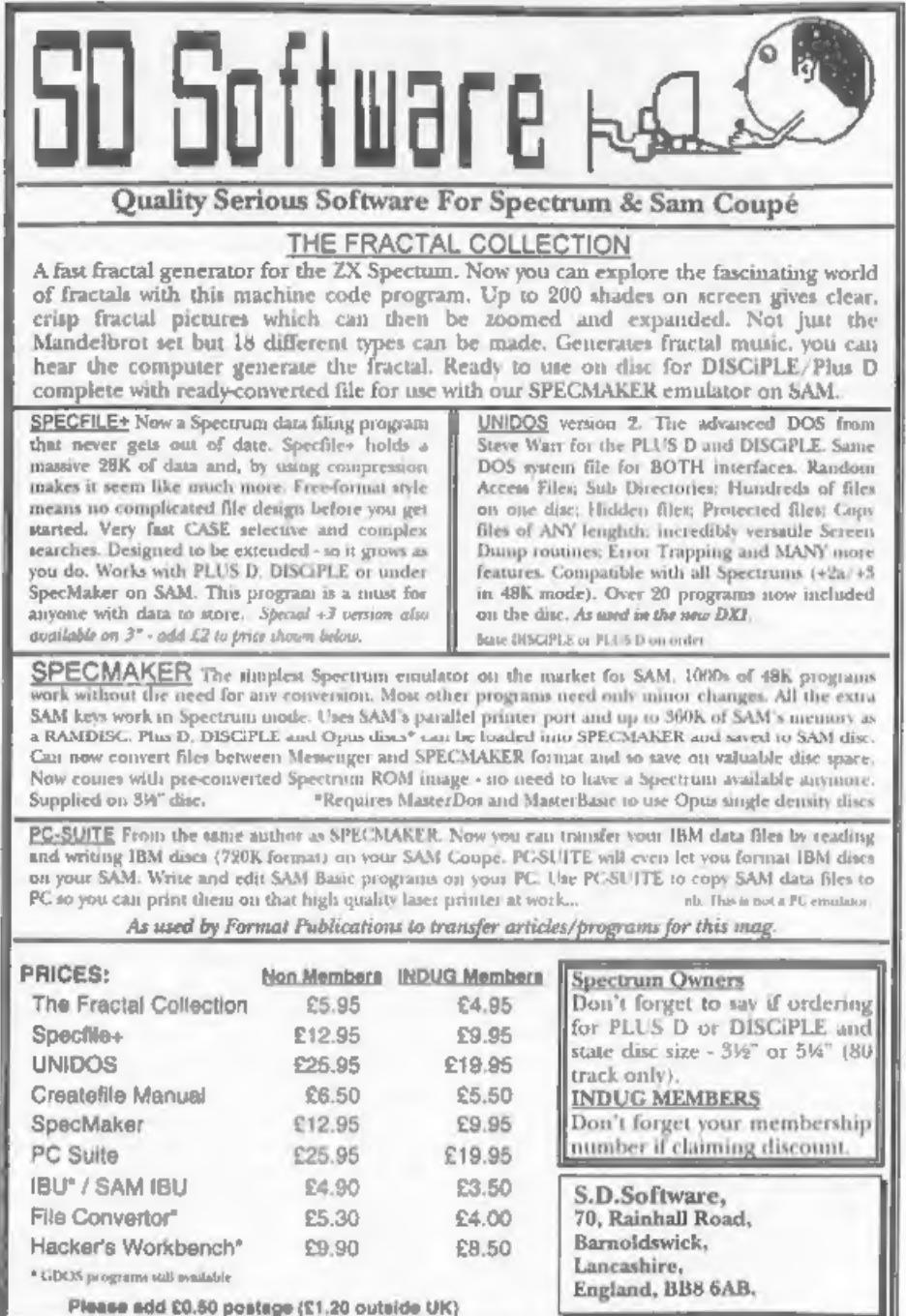

Volume 8, Number 1. Another milestone in FORMAT history and a slight<br>change to the front cover. Yes, we now<br>call ourselves "The *HOME* Of Z80<br>Computing' which is truly what we want<br>to become. We started with the Spectrum<br> converting from one machine to the

other. If any reader feels they could<br>write a little bit on one of these other<br>machines then please get in touch.<br>Now to some really good news. Some<br>major changes in the way we handle the<br>software we sell through the FORMA some real bargains take a look at the new prices on page 39.

Next - even better news - the 3rd<br>Gloucester show. Saturday 22nd<br>October, Quedgeley Village Hall,<br>10:30am to 4:30pm, DONT MISS IT,<br>The last show, in April, was well<br>attended and blessed with a fine sunny<br>day (the opposite

to. There were several new items there,<br>including the new SAM Elite and<br>Lemmings, and you can bet there will be<br>even more new items this time as it is<br>closer to Christmas.<br>Tickets will also cost the same as last<br>time,  $\p$ 

hardware or software at the show please

get in touch so we can make sure space<br>is available.<br>Now to the season of goodwill, you<br>know, Christmas. Yes it is just round the<br>corner  $\cdot$  well it is in publishing terms<br>anyway. So, what I want this year is lots<br>of Chri

2:30 pm.

Until next month. Bob Brenchley, Editor.

**EAM GAMES AVAILABLE FROM REVELOTION**<br> **EXERCISE AVAILABLE FROM REVELOTION**<br> **EXERCISE AVAILABLE FROM REVELOTION**<br>
This graphic game of strategy and adventure<br>  $\mu_{\text{SFT}}$  Full Screen Scroling<br>
takes you into a vast world

£14.95 (£12.95 to INDUG members)

**WOP GAMMA.**  $\bigcirc$  A Super-Fast "Boulder Dash' game with FAST Full Screen Scrolling - 99 Levels all with super graphics and mega music.  $\bigcirc$ <br>with super graphics and mega music.  $\bigcirc$ <br>**29-95 (£8-95 to INDUG members)** 

**PRINCE OF PERSIA**<br>The classic game of sword-fighting and adventure that has you racing to save the beautiful princess from her fate at the hands of the evil Vizier. Superb animation, hundreds of rooms to explore, a real challenge for any 'games player. Original priced at £14.95 now re-released by popular demand and at a price that no-one can miss.<br>**£9-95 (£8-95 to INDUG members)** 

# **REVELATION FOR THE VERY BEST IN SERIOUS SOFTWARE**

>- THE SECRETARY - The most advanced <br>word-processor for SAM, powerful, versatile and easy to use. NEW Version (1<br>1.5 Available Now - The BEST just got better £14.95 (£12.95)<br>better £14.95 (£12.95)<br>+ Existing user can upgr

>COMET Zé0 ASSEMBLER - The professional SAM assembler - a must for<br>anyone starting with machine code -<br>SPECIAL OFFER PRICE until 31/8/94<br>£19.95 [normal price £29.95]

>CAMPION - THE SPREADSHEET. versions for both SAM and Spectrum (DISCIPLE or PLUS D). Featuring over 70 built-in functions and ready made formula, this program is easy to use and yet powerful enough to rival many expensive PC programs. A very comprehensive manual (over 80 pages, with lots of examples) Available now at £29-95 (£24.95) - Works best with MasterDOS. + State which computer version (SAM or Spec) and disc size required (31%" or 5%").

Prices in brackets) are for INDUG members.

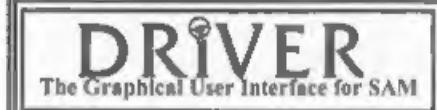

The Graphical User Interface for SAM BRIVER works with the SAM Mouse (no mouse<br>The Graphical User Interface for SAM full WIMP (Windows, Icons, Menus, Pointers)<br>Comes complete with many built-in utilities and ready to run a

**Special Offer** -Buy DRIVER together with an Official West Coast Computer's SAM Mouse and SAVE £5. Our price ONLY £69.95 incl UK p&p. (INDUG members £64.95)

NEW - DRIVER EXTRAS, A set of extra applications to add even more features to<br>DRIVER. Incl: Digital Clock/Alarm (needs SAMBUS), Catender, Cardific (sumple indexed data<br>storage), Art-Grabber (cut & paste screens), Paintbru

Software Revelation Software, P.O.Box 114, Exeter, Devon, EX4 1YY.

SHORT · SPO YOUR HINTS, TIPS AND PROGRAMMING IDEAS

with:

Edited By:- John Wase.

This is Short Spot calling. This is Short Spot calling... August edition coming up, and at the moment, it's unbelievably hot. The computer

upstaire is melting. Fm melting... Guess by the<br>time you read this it'll be raining and ecanonsbiy<br>cold, but at the moment... Strewth!!!<br>Well that was the introduction to the<br>August Short Spot, but the post office<br>didn't g

omit line 10!<br>Next boob: line 69:-

69 DUMP 4

This will work only with MasterBasic. If you haven't got MasterBasic, enter line 69 as follows:-

69 DUMP<br>There, that wasn't too much of a<br>problem, was it...<br>I then had a further letter from Ern in<br>which he had done some digging around.<br>"Speccyfont" came from Robin Alway's<br>column in 'Crash' October 19?? (they<br>never dat

LOAD "Specfont" CODE UDG CHR\$ 32 'Then SAVE it carefully to a SAM dise SAVE "Specfont" CODE UDG CHRS 32

, 768<br>And, like the burgers, You've got it!<br>An interesting sideline is that the<br>readback Ern gets from his original is<br>cops 20980, 768. Is this merely how<br>SAM interprets upo cars, 32, asks Ern?<br>Well, I'm not sure sither.

Em mentions Kevin Millington's ROM program. SAVE your Speccy ROM with:-

SAVE "ROM" CODE 0,16384 Enter the following on SAM:

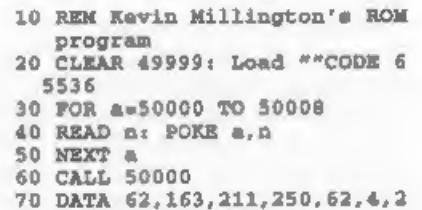

11,252 ,199

RUN it. LOAD the ROM.

(Editor's Note: I would like to point out<br>that this routine was originally written by<br>Ken Elston and published in FORMAT<br>Vol.3 Nº5 January 1990. Although it was<br>placed into the public domain (kind lad that<br>Ken) it should n

Next, I have a letter from Harold R. Lack of Raubling, Germany. He sends a great long listing of a Speccy program to convert a Basic program in memory into 'a decimal dump to the monitor or printer. And that's not all: once you've got the code as a decimal, you can POKE it anywhere, but anywhere, in memory and it'll run; you can put several of these in as subroutines, you can SAVE it, you can do all sorts of things with it, All very interesting.

Except for one problem. Harold has a Viscount disc system, which, in Harold's words, "used to be very strange". I can vouch for that, too, and anyone who has back copies of *Your Spectrum*, can look up the original articl

me to contemplate typing in: it would end up with all sorts of errors. But, all is<br>not lost. I bet someone could read a<br>Viscount disc, sector by sector. Couldn't<br>you. If you send me a disc, Harold, either<br>5.25 or 3.5", Fli surely be able to find<br>someone... Fam

10 REM : ONLINE?<br>20 REM :determine the printer<br>status ON or OFF line.<br>25 REM NB: PAUSE 1 is require<br>30 DEF PROC online

40 PAUSE 1: PRINT "Off Line" AND IN 233-255; "On Line" A ND IN 233=254

50 END PROC<br>The next three are useful in a larger<br>program which is manipulating screens,<br>and perhaps animating stuff. The first,<br>called 'cols', sets ail Palette positions to<br>black, to avoid strange effects when<br>loading SCR

- 10 REM : COLOURSET
- 20 REM : Sets all palette pos itions to black to avoid s<br>trange effects whilst load<br>ing SCREENS<br>30 DEF PROC cols<br>40 FOR n=0 TO 15: PALETTE n,0<br>: NEXT n<br>50 END PROC
- 
- 
- 

'Anipal' gives simple but effective animation by rotating colours:-

- 5 REM ANIPAL<br>10 REM Rotate palette for<br>animation effects<br>15 LET a=8<br>17 LET a=9<br>17 LET c=10<br>18 REM a, b i c are palette<br>positions of colours to<br>be cotated<br>20 LET pall=PEEK (£55d8+a)<br>30 LET pall=PEEK (£55d8+a)<br>40 LET pall=PE And 'recall' recalls and overlays sereens:- 10 REM RECALL<br>
20 REM recalls a SCREENS, over<br>
-laying what is already on<br>
the screen<br>
30 LOAD Picture"SCREENS<br>
40 PORE li4688, MEMS(507904 TO<br>
507904+24627)<br>
50 recall<br>
60 REM :Rest of program.....<br>
70 DEP PROC recall<br>
80
	-

100 NEXT n<br>110 END PROC

110 END PROC<br>These look very simple, but John has<br>sent me a disc with a demo in which they<br>are used with stunning effect. It's all a<br>little<br>Christmas story (perhaps<br>unseasonable, but I guess we've all got to<br>prepare some

Here it is:-

10 REM LISSAJOUS PIGURES<br>20 REM<br>A IS RELATIVE FREQUENCY Y<br>21 REM B IS RELATIVE FREQUENCY X 22 REM ¢ IS ¥ PHASE OF PI 30 POKE 23658, 8<br>40 INPUT "Manual or Automatic<br>"IMS 50 IF M\$=CHR\$ 77 THEN GOTO 70 60 IF M\$=CHR\$ 65 THEN GOTO 80 70 manual: GOTO 90 80 automatic 90 CLS<br>100 PRINT "A=";A;" B=";<br>(C;" D=";D;" B=";B 110 FOR F=0 TO 500 STEP .5<br>120 LET Y=120+120\*SIN (C+A\*PI\*<br>F/100) 130 LET X=80+80\*SIN (B\*PI\*F/E) 140 PLOT Y,X 150 IF M\$=CHR\$ 65 AND INKEY\$="<br>" THEN GOTO 80<br>160 NEXT F<br>170 IF M\$=CHR\$ 65 THEN PRINT # 7By" Cam

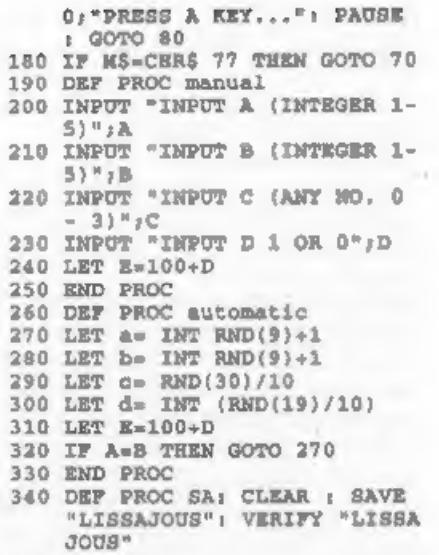

Many thanks, John.<br>Now a bit from Rusty. Rusty Atkins<br>(we've heard of him before) from<br>Sonning, Reading. Rusty writes first,<br>with reference to BASICally Speaking;<br>the one in July's FORMAT. "Who says<br>that you can't call a G

Many thanks for spotting that, Rusty.

Next we go on to the vexed question of<br>ribbon re-inking. Rusty says this can be<br>done without any dismantling at all. All<br>you need is a Black and Decker power<br>driver. Make up a pad by sticking a<br>small piece of foam rubber t

big trouble! The only bit where I would take umbrage with Rusty is in his choice of ink: I would much prefer to use that dense, dark black that I got with the Maxiprint ribbon re-inker.<br>Many thanks, Rusty.<br>And taking of Ma

Brother HL4Ve, and it's always been very reliable, but the HPIIIP replacement toner cartridges are very expensive. My printer at work is a Star LS5TT postscript printer, and it goes on<br>a microfine toner, with very crisp output<br>- very much crisper than the HL4Ve.<br>Newer and more expensive machine,<br>mind. But again, I've always

cartridges; laser works, like the drum,<br>are pricey to replace if abraded, and this<br>makes them useless. Has anyone any<br>experience of this?<br>I've also unearthed a letter from<br>Richard McLardie of Oswestry. He<br>mentions that He'

10 REM STRIPES

- 20 REM BY RICHARD MCLARDIE 30 FOR Z=1 TO 10000
- 

40 LET A=RND(100), B=RND(100) 50 PEN RND(15): PLOT A,B 60 NEXT Z

Well, the 'stripes' gives it away.<br>Interesting, isn't it. But why does it do<br>it?<br>Many thanks, Richard.<br>A little note from Ettrick Thomson,<br>who mentions that Gilbert Jackson,<br>whose name has appeared on and off in<br>Short Spot Common Multiple algorithm is:-<br>LCM  $(p,q) = p * q / dCF(p,q)$ 

where GCF(p,q) is the Greatest Common<br>Factor of p and q. Euclid devised an<br>algorithm for calculating the GCF, which<br>Ettrick learned at school, using a paper<br>and pencil method. A Spectrum program<br>which does this is.<br>10 REM

- of p>0,q>0
- 20 INPUT "p:" $p;$ "q:"q<br>30 PRINT "GCF(" $p;$ ";";";")=";
- 
- 40 LET zep-q\*INT(p/q) 50 IF z=0 THEN PRINT q: GOTO 2  $^{\circ}$
- 60 LET peq: LET q=z: GOTO 40

There are many variations, including those using recursive PROCS, for the algorithm is essentially recursive. Many thanks, Ettriek. You know, life can be very frustrating.

This is the first issue of Short Spot I've written using my new notebook computer, but my little garret is so hot as to be unusable, and I've therefore been forced into it. This has all sorts of implications. Normally, for this job, I use Tasword PC, which produces ASCII code; now I'm using the latest technology - Word for Windows 6, That little bit from

Harold Lack (look after your Viscount,<br>Harold - I auspect you have one of the<br>very few that is still in existence -<br>perhaps the only one) well, I tried to<br>write five and a quarter and three and a<br>half inch discs in fractio

10 INPUT "DECIMAL FRACTION ";  $\alpha$ 12 CLS<br>15 frac a<br>III PRINT top'"-----"'bot''top /bot'a 30 GOTO 10<br>6000 DEF PROC frac a 6010 LOCAL b,c,n 6020 LET b=1/a,b=VAL STR\$ b 6030 LET c=1 6040 LET beb\*c,b=VAL STR\$ b 6050 IF ABS (b-INT b)<0.0005 TH<br>
EN LET top=INT c,bot=INT b<br>
1 GOTO 6080<br>
6060 LET c=c=1: PRINT AT 0,0/c<br>
6065 LET b=1/a,b=VAL STRS b 6070 GOTO 6040<br>6080 FOR n=2 TO (top AND top>bo<br>t)+(bot AND top<=bot) 6085 IF top=1 THEN EXIT FOR 6090 IF (NOT top MOD n) AND (NO T bot MOD n) THEN LET tops<br>top DIV n,botsbot DIV p<br>6100 NEXT n<br>6999 END PROC<br>All this technology. Bah. I know there's<br>a nice clock in 'Windows'. How about this<br>one for a SAM with a SAMbus! Ior a SAM with a SAMbus!<br>
10 PACETTE 2, 2: PALETTE 10.32<br>
20 FOR y=0 TO 7: FOR R=0 TO 7<br>
30 READ a: PLOT PEN a;x, y<br>
40 NEXT x: MEXT y<br>
50 GRAB a\$, 0, 7, 8, 8<br>
60 PUT 0, 15, a\$: PUT 8, 15, a\$<br>
80 GRAB a\$, 0, 15, 16, 16<br>
90

PLOT PEN 2, 128-90, 50: DRAW<br>
PEN 2, 0, -90: DRAW PEN 2;1<br>
80, 0: DRAW PEN 2;0, 90<br>
FILL PEN 2, 128-70, 0<br>
FILL DEN 2, 128-70, 0<br>
FILL USING 2, 128-70, 0<br>
PEN 0<br>
PLOT 116, 20: DRAW 2, 0: DRAW 2,<br>
0: DRAW -2, 0: DRAW 0, -2<br> 150 PLOT PEN 2,128-90, 80: DRAW 160 FILL PEN 2, 128-70,0<br>170 FILL PEN 2, 128+70,0<br>180 PILL USING a\$, 128+80,0<br>190 PEN 0<br>200 PLOT 116.20: DRAW 2.0: DRA 210 PLOT 120, 20: DRAW 2, 0: DRA 220 PLOT 124, 20; DRAW 2, 0; DRA 230 PLOT 128, 20: DRAW 0, -4: DR PLOT 134, 20: DRAW 0, -4: DR<br>AN 0, 4: DRAW 2, 0: DRAW 0, -<br>AN 0, 4: DRAW 2, 0: DRAW 0, -<br>PLOT 136, 20: DRAW 4, -2, 0<br>PLOT 136, 20: DRAW 0, -4<br>POR n=1 TO 60<br>PLOT PEN 7,128+SIM (PI/30\*<br>n -1, 0: DRAW 0, -4<br>20+COT PEN 7,128+SI  $+<sub>BC</sub>$ ) } 420 END PROC<br>430 DATA 2,10,10,2,2,10,10,2<br>440 DATA 2,2,10,10,2,2,10,10

450 DATA 10,2,2,10,10,2,2,10<br>460 DATA 10,10,2,2,10,10,2,2<br>470 DATA 2,10,10,2,2,10,10,2,2<br>480 DATA 10,10,2,2,10,10,2,2<br>490 DATA 10,2,2,10,10,2,2,10<br>500 DATA 2,2,10,10,2,2,10,10<br>Here's a little snip that you could

easily incorporate into your programs,

Imagine; a line of gibberish appears on<br>your screen; a pause, and then it<br>gradually changes to the message. This<br>is an easy way to achieve such effects.<br>Type in "lettern". Run it. Watch and<br>wait. See the large "J"? OK; no

10 CLS : MODE 3 20 DIM P(6)<br>30 CSIZE 8,16: PRINT \* THE MI5 SECRET<br>
CODER": PRINT : PRINT<br>
50 GOSUB 190<br>
50 GOSUB 190<br>
60 PRINT : PRINT<br>
70 PRINT " CODE OR DECODE (C/

- 80 IF AS-"C" OR AS-"C" THEN G
- 90 IF AS-"D" OR AS-"d" THEN G
- 100 GOTO 70<br>110 PRINT : PRINT "DO YOU WANT
- 
- 120 IF AS-"N" OR AS-"n" THEN C
- 130 IF AS-"Y" OR AS-"y" THEN G
- 140 IF AS<>"n" OR AS<>"N" OR A D)": GOSUB 670<br>
IP A\$="C" OR A\$="c" THEN G<br>
OSUB 420; GOTO 110<br>
OSUB 496: GOTO 110<br>
OSUB 496: GOTO 110<br>
GOTO 70<br>
PRINT : PRINT "DO YOU WANT<br>
TO USE THE PROGRAM AGAIN<br>
? ": GET A\$<br>
LS : SY="W" OR A\$="y" THEN G<br>
OTO 150<br>
IF
- 150 CLS : PRINT "DO YOU WANT T
- 160 IF AS-"Y" OR AS-"y" THEN G OTO 60<br>170 IF AS-"H" OR AS-"n" THEN G
- 
- 180 IF AS4>"N" OR AS4>"n" OR A 0 150<br>190 REM SPECIAL NUMBER<br>200 INPUT "WHAT IS YOUR CODE N \$<>"¥" OR AS<>"y" THEN GOT
- 
- 
- 210 IF LEN (NŠ)<>6 THEN LET FL 220 LET FLAG=0: LET MS=NS( TO
- 
- 230 FOR I\*49 TO 53<br>240 LET FOUND-0: FOR J=1 TO 5:
- UMBER ", N\$<br>IF LEN (N\$) <>6 THEN LET FL<br>AG=1: GOTO 280<br>LET FLAG=0: LET M\$=N\$( TO<br>5)<br>FOR I=49 TO 53<br>IF M\$(J)=CHR\$ (I) THEN LE<br>T FLAG=1<br>NEXT I: IF FOUND=0 THEN LE<br>T FLAG=1<br>NEXT I<br>IF M\$(6)<"0" OR N\$(6)>"4"<br>IF M\$(6)<"0" OR N\$(
- 250 NEXT J: IF FOUND-0 THEN LE
- 
- 260 NEXT I<br>270 IF N\$(6)<"0" OR N\$(6)>"4"
- 280 IF FLAG=1 THEN GOSUB 310:
- 
- RUNN RETURN<br>300 REM WRONG NUMBER<br>310 CLS : PRINT "WRONG CODE NU
- MBER": PRINT
- 
- 
- 320 RETURN<br>330 REM MESSAGE<br>340 LET x=0,y=8<br>350 CLS : PRINT AT 2.0,"TYPE I
- 360 LET M\$="": LET L=0<br>370 GOSUB 670: IF A\$=CHR\$ (13)
- 380 LET MS=MS+AS: LET L=L+1: I N YOUR MESSAGE"<br>LET M\$=""; LET L=0<br>GOSUB 670: IF A\$=CHR\$ (13)<br>THEN GOTO 400<br>LET M\$=M\$+A\$: LET MS=L+1 I<br>F A\$=CHR\$ (12) AND L>1 THE<br>N LET L=1-2; LET MS=MS( TO<br>N LET L=1-2: LET MS=MS( TO

390 LET X=0: LET Y=4: GOSUB 71 400 IF M\$="" THEN GOTO 350<br>410 RETURN<br>WHE REM CODE<br>430 FOR I=1 TO 6: LET P(I)=VAL 440 GOSUB 330: LET MS=MS( TO L 450 LET SS=MS: GOSUB 570; LET 460 CLS : PRINT "YOUR MESSAGE: 470 PRINT : PRINT "EAS BEEN CO 480 REFUER<br>490 BEN SECODE<br>500 FOR I=1 TO 5: LET P(VAL (N 510 GOSUB 330: LET CS-MS( TO L 520 CLS : PRINT "YOUR MESSAGE 530 LET S\$\*C\$: GOSUB 570; LET 540 CLS : PRINT "YOUR CODED ME 550 PRINT : PRINT "HAS BEEN DE 560 RETURN<br>570 REM DO CODE/DECODE<br>580 LET R\$=""; IF L<5 THEN GOT 590 FOR I=0 TO INT ((L-5)/5)<br>NGC FOR J=1 TO 5<br>NIN LET R\$=R\$+CHR\$ (CODE (S\$(I) 620 NEXT J<br>630 NEXT I<br>000 LET I=5\*INT (L/5)<br>650 IF I<L THEN LET I=I+1: LET WWW RETURN<br>570 REM GET<br>680 IF INKEY\$<>"" THEN GOTO 68 690 LET AS=INKEYS: IF AS="" TH 700 RETURN<br>710 REM TAB(X, Y)<br>720 PRINT AT y, x;: PAUSE 1: RE LET Z=0: LET Y=4: GOSUB 71<br>LET Z=0: LET Y=4: GOSUB 71<br>O: PRINT M\$;" ": GOTO 370<br>IF M\$="" THEN GOTO 350<br>RETURN<br>NEM CODE<br>POR I=1 TO 6: LET P(I)=VAL<br>(N\$(I)): NEXT I<br>(S=02UB 330: LET M\$=N\$( TO L<br>C\$=R\$<br>-1 PRINT "PRINT "RAS BEEN M\$=R\$<br>
CLS : PRINT "YOUR CODED ME<br>
SSAGE:": PRINT "PRINT CS<br>
PRINT : PRINT "HAS BEEN DE<br>
CODED TO!": PRINT : PRINT<br>
M\$<br>
RETURN<br>
RETURN<br>
RETURN<br>
RETURN<br>
DO CODE/DECODE<br>
LET R\$="": IF L<5 THEN GOT<br>
DO 640 TO INT ((L-5)/5)<br>
F

Simple as that. Many thanks, Chris, And that's all for now. Please do keep

the bits coming, or I shan't be able to write next months column). Please send them on a disc to:-

> John Wase, Green Leys Cottage, Bishampton, Pershore,<br>Worcs,<br>WR10 2LX.

Tl just shift this ice off my head, let the steam out and say, 'till next month; cheerio, folks, see you in four weeks or

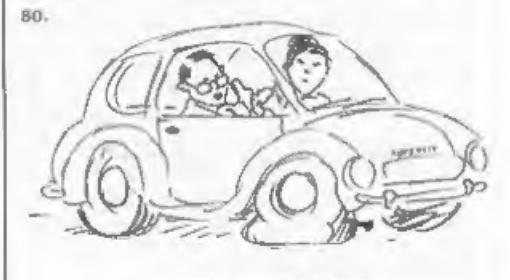

"Weve yotan eeupuncure"

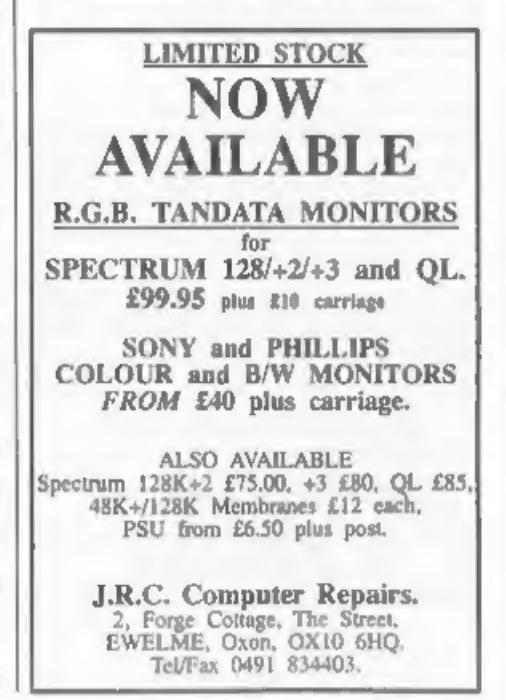

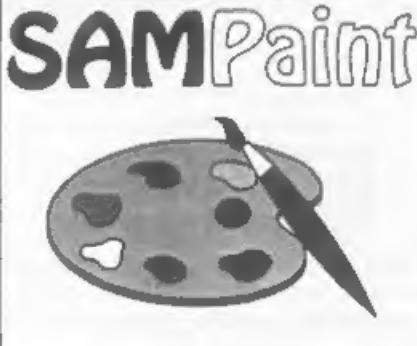

# The ADVANCED Art Package For The SAM Coupé and élite

But the fact is, SAMPaint sells itself. It has<br>every SAM owner talking about it, it even<br>has a lot of 16-bit owners jealous! And who<br>can blame them when we've implemented<br>almost all the features from their art<br>packages and

"No other art package can be taken<br>seriously after SAMPaint - an artist isn't<br>an artist without it."

R.R.P. £24.99 **INDUG Members Price £22.50** 

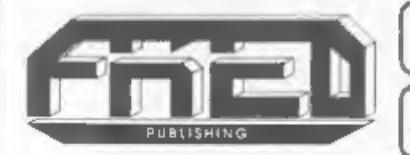

Send payment with order to:- FRED PUBLISHING 40, Roundyhill, Monifieth, Dundee, DDS 4RZ, Tel 0382 535963

# SAM?aint| |Lemmings

Lemmings is an intriguing game in which<br>you help hordes of otherwise-mindless<br>creatures - known as Walkers - escape<br>fantastic hostile environments.

Lemmings drop through a trapdoor onto each screen and, as they're creatures of<br>very little brain, they need all the help they<br>can get to survive the dangers that tie<br>within,

To assist these cuddly, yet suicidally stupid<br>creatures you use your mouse (similar to a<br>Lemming but It has more buttons) or<br>keyboard to select a skill from the panel of<br>icons at the base of the screen. Once<br>highlighted yo

excellent... very impressive... brilliant...<br>
the best... superb... astonished... quality...<br>
real professionalism..." Carol Brooksbank,<br>
FORMAT February 1994.<br>
We could spend page upon page quoting<br>
from Carol's review or

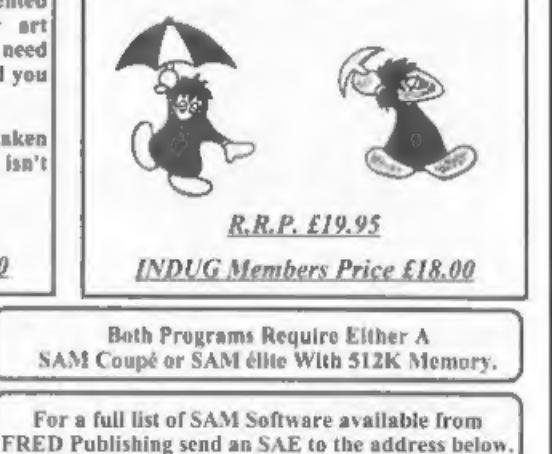

BASICally Speaking..

# Part 10.

As I write this I have just got back<br>from an Inter-Railing holiday around<br>Europe. One of the many memories was<br>chatting to a Dane on a train from<br>Copenhagen to Vejle. This particular<br>Dane looked just like Rolf Harris. If i

use the character blocks. Although the acreen is still made of the same number<br>of pixels, when we manipulated the<br>individual pixels instead, it is 'high<br>resolution graphics'. We came 'across<br>most of the commands for this when we<br>did the pie chart program. That'

the origin (the point we call 0,0) is slightly above the most bottom left pixel.<br>It is actually eighteen pixels up but as<br>far left as you can go. We then refer to<br>any pixel below that with a negative y<br>co-ordinate. For example, the most

# By:- David Finch.

bottom left pixel is labeled as  $0,-18$  (zero<br>across, negative eighteen 'upwards').<br>This makes your x range from 0 to 255<br>and your y range from -18 to 173.<br>If your computer has SAM written on<br>the case then you can redefine bottomly lefty pixel you should type:-

 $10$  LET YOS =  $-18$ Or to set the origin to the centre of the screen you should type

10 LET YOS=69: LET XOS=128

NB. a shortcut to line 10 would be:<br>
10 LET YOS=60, XOS=128<br>
since you can LET any number of<br>
variables in one line so long as you<br>
separate them with commas. I would<br>
suggest that for setting the origin to the<br>
bottom lef program).

Now that we have sorted out the grid that we are to draw on, we can get on with the drawing, First of all we need to state where on the screen our pen is to

start from. You use the PLOT  $x,y$  where  $x$  is the  $x$  coordinate (relative to the origin, right is positive) and  $y$  is the  $y$  coordinate (relative to the origin, up is positive). Doing this actually sets that pixel to

Similarly, if you wanted to draw downwards you would need a negative number for the second value. To show the example, type the following.

10 PLOT 128,60

'20 DRAW -5,10

The third drawing command is CIRCLE. This, quite amazingly, draws a circle. You must define three parameters for this command: The  $z$  and  $y$  co-ordinates of the centre of the circle, and the radius (distance from the ce

10 PLOT 128,100

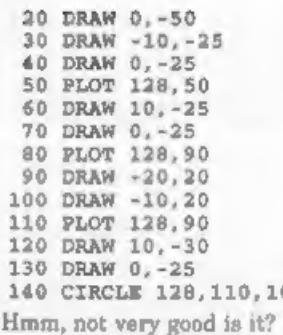

110 PLOT 128,90<br>
120 DRAW 10, -30<br>
130 DRAW 0, -25<br>
140 CIRCLE 128,110,10<br>
Hmm, not very good is it? Do you want<br>
to know something about Lego?<br>
Remember I said that you can draw just<br>
dots with the PLOT command, so lets<br>

150 PLOT 124,113 160 PLOT 132,113

You can draw curved lines using the DRAW command. You can add another parameter to define the amount of curviness. It works like the normal DRAW in that it starts from the point most recently PLOTted or DRAWn to and ends u away. The third number sets how much the line curves out. If it is PI then it will<br>draw a semi circle (where the normal<br>line would have been a diameter). If it is<br>least than 3.1415926535... then it will<br>curve out less than a semi circle. If it is<br>more than PI

170 PLOT 121,110 180 DRAW 14,0,PI And some ears...<br>190 PLOT 118,112<br>200 DRAW 0,-4,3<br>210 PLOT 138,112<br>220 DRAW 0,-4,-3

You will notice that the DRAW in line 220 has a negative number for the curviness (-3). If you imagine that you are on the point being drawn from, looking along the line being drawn, then

a positive curve number will emerge from your right. A negative curve<br>number will cause it to emerge from your left.<br>There may be occasions when you don't<br>want to DRAW by a specified<br>displacement, but to DRAW TO a<br>specifie Spectrum so instead you have twooptions; 1) Buy a SAM, because the BASIC is much better anyhow. 2) Use the following command.

DRAW x-PEEK 23677,y-PEEK 23678

The variables x and y can be replaced by the numbers representing the x and y co-ordinates of the point being drawn to. Bob could do with some feet...

SAM dudes, type on.

230 PLOT 110,0<br>240 DRAW TO 118,0<br>250 PLOT 146,0<br>260 DRAW TO 138,0

Specey folk, try this...

```
230 PLOT 110,0 
240 DRAW 118-PEEK 23677,0-PEEK 
    (23678 
250 PLOT 146,0 
260 DRAW 138-PEEK 23677,0-PEEK 
    (23678
```
Admittedly, that would have been just as easy with the normal DRAW command.

Just to finish the drawing theme, I am going to briefly mention the BLITZ facility which is only available to my 'SAM owning friends.

Simply add these lines:~

5 RECORD TO a\$ 270 RECORD STOP

Run the program and Bob will appear

as normal, Now type BLITZ a\$ as a direct. command (ie without a line number to execute it immediately), and Bob will appear much faster. This<br>method allows you to store drawing<br>commands in a string (and save them<br>just like strings), with the advantage of<br>speed also. The disadvantage is that you<br>don't have the versatility of the

20 RECORD TO a\$ 20 PLOT 128,69 30 DRAW x,y. 40 RECORD STOP

If you type:-

LET x=50,y=20: GOTO 10 'The single line is drawn 50 across and 20 up. When you BLITZ a\$ the same line is drawn. You may attempt to LET  $x=100$ before you BLITZ again, but the line will always be 50 across and 20 up, no matter what.

PEN (but not PALETTE, PAPER or BORDER) commands are recorded and will execute when BLITZed. Also, you can place CLS and PAUSE commands in your recording to produce an animation.<br>You cannot place PRINT commands or non graphics commands in your recording and expect then to execute when you BLITZ the string. They will only execute when they are between the<br>RECORD commands, running normally,<br>You may have drawing commands within<br>a procedure and call the procedure from<br>within the RECORD commands and they<br>will record as you expect. As the p runs after a RECORD TO command, it picks out any drawing commands executed until RECORD STOP is reached. 'That's all that I have planned for the graphics theme. Next month you can

look forward to a quick look at sound.

# WEST COAST COMPUTERS

Below you will find details of the full range of SAM hardware now available.

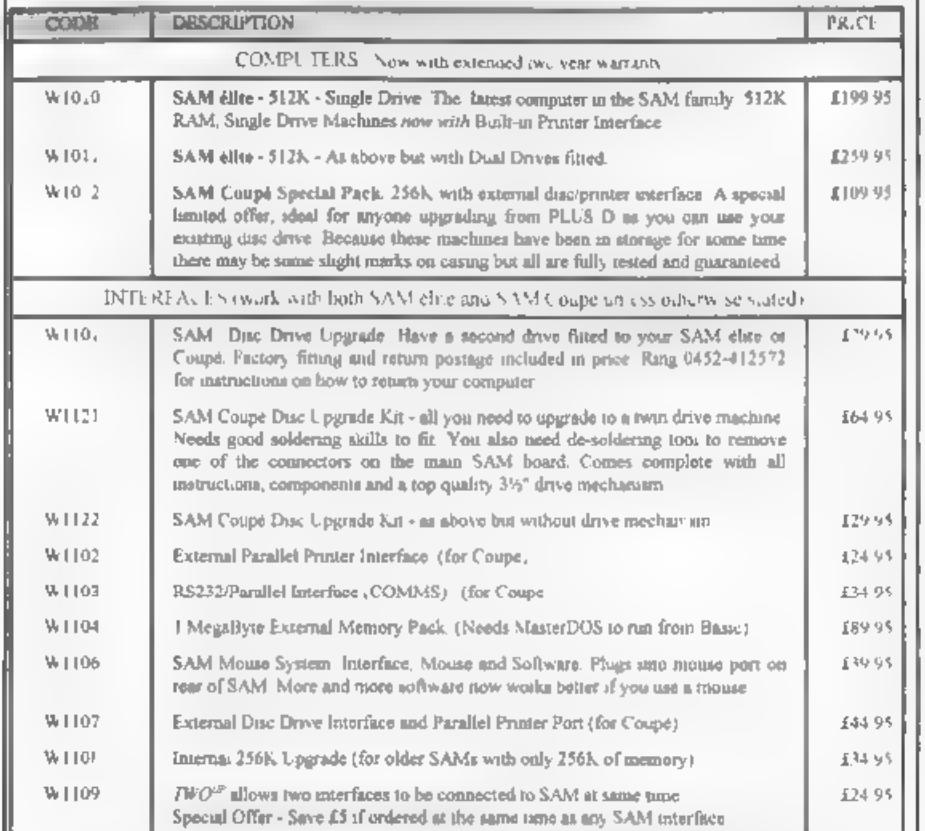

Prices valid until 1st December 1994. E.& O.E.<br>Postage & Packing: Prices now include UK P&P. Overseas customers please write for quote on Insured Airmail Delivery Service.

Write your order clearly on a reasonable sized piece of paper state your name, address and phone number<br>Cheques, Poataf Orders, should be made payable to West Coast Computers. We will try to dispatch your<br>orders as quickly

INTORTANT NOTICE TO SERVICE TO ORDER AND TO order any of the above items please send your order to:~<br>West Coast Orders, Format Publications, 34 Bourton Road, Gloucester, GL4 OLE.<br>Make cheques payable to West Coast Computer

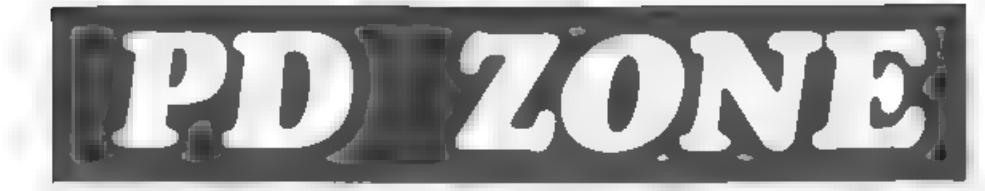

# Part 3.

On computers like IBM PCs, software<br>has always been VERY expensive. In fact<br>over recent years you could often find<br>yourself paying as much for a aingle item<br>of software us you did for the computer<br>to run it on. This was on

from his customers with no middle man to blur the issue. He was also able to sell<br>the software at a reasonable price<br>because there was no distributor or<br>dealer discounts to give (distributors<br>were demanding 70-75% discounts when<br>I pulled out of the Spectrum ga

By:- Bob Brenchley.

All these options were alright, but the<br>programmer lost the advantage of feed-<br>back. He also lost the chance to chose<br>what software was launched - that<br>decision rested with the publisher. And,<br>so, PD reared its head. It ga

But most seem to lack the dedication to work on a commercial project. If just one<br>tenth of the skills that have been wasted<br>on scrolling demos over the last few<br>years had been used to produce<br>commercial software, then SAM owners<br>in particular would have a great

demos to get at it. As soon as we can, **FORMAT** will start listing new PD releases, so you will know what is available. PD writers, please send copies of your new works and we will include them as soon as we can. Tell us w

Continued when we have room.

# SC WORD pro £29.99

'At last a professional word-processor that takes a leap forward in printer quality output, the text you are reading now is an actual printout from the Sam Coupe.

SC\_WORD pro does not use Lprint as used on other word- processors to output text, instead it<br>takes control of up to 14 million dot positions available on a printed page leach individual dot can be<br>set with ink or not print

The advantage of this system is you are not restricted to the size and number of tonts your printer<br>uses with liprint<br>With special software for 24 pin dot makix printers to double printer resolution, and the support of<br>Int

SC WORD pro uses it's own built in fonts which are crisp, sharp and non-jagged, available in 11<br>sizes, proportional space lefters and words, vanous justification, in fact the same quolity you would<br>get from more expensive

No restrictive 64 column text on A4 poper, text can be placed ot any position on all fypes of size of poper.<br>No restrictive 32K edit area for your text, a generous 128K is provided, enough to hold up to 32 pages. 'The program is so easy fo use, there are no control codes to fiddle around with, mouse supported 'as well as keys, ideal for beginners.

Borders, graphics, grey shade colour available in upgrade version FREE of charge later in the year.

SYSTEM REQUIREMENTS:-<br>512K SAM, with a copy of MASTERDOS. (Extra £12 for a copy) 24 Pin or 360 dpi Ink/Bubble Jet Printer. 1MB Ram and Mouse recommended, but not essential.

# Other Sam Coupe Utility software.-

SC ASSEMBLER £12.50 Mochine code editor Altows you to type in mochine code programs<br>SC MONITOR pro £15.00 Debug machine code programs, TurboMON included by Simon Owen<br>SC FILER **12.50** Powerful user delinable 99% machine co

For more information see (ast months issue of Format or for a detailed Catalogue, Demos & Screen shots.<br>Print Samples and other products, pieces sent a blanc Formatted disc and three 2nd class stamps<br>BUY NOW PAY LATER Stil

# STEVES SOFTWARE 7 NARROW CLOSE, HISTON, CAMBRIDGE, CB4 4XX. TEL 0223 235150 From 6pm-9pm MON-SAT.

# |BJ10-DUMPin

# By:- Anthony Henn,

At the request of the Edutor I've put<br>together this small article to cover a<br>screen dump routine for SAM that works<br>with the Cannon BJ10e Bubule Jet<br>printer<br>In my own defence the routine was<br>prigrantly just a 16 shade gre

check the palette when it started and<br>choose the appropriate pattern for each<br>of the 16 colours. In practice some<br>tweaking had to be done to get the<br>intensity on paper right, the first<br>program gave to dark a printiout, th

quite fit on A4 paper as  $192x8/180 = 8.53$ 

inches. Anyway I decided to send in my efforts so far.

First type in listing 1, it is quite long because it generates 1024 bytes of code file. Save it to disc before running it - just to be on the safe side. Once run, it saves the code block to disc.

# Listing 1.

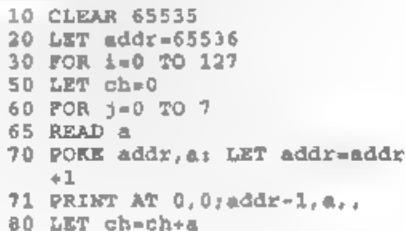

 $\blacksquare$  NEXT  $\beta$ 95 READ O 100 IF ¤<>ch THEN PRINT ''"HErr or in line ";3000+10\*i **110 NEXT 1** 120 PRINT ''"OK Now save code as:"'"BJDump# code 55536,1 024\* 3000 DATA 243, 6, 16, 33, 216, 85, 17  $, 0, 616$ 3010 DATA 132.126.229.213.95.22 , 0, 33, 850 3020 DATA 128, 129, 25, 126, 95, 203 , 35, 203, 944 3030 DATA 18, 203, 35, 203, 18, 203, 35, 203, 918 3040 DATA 18, 33, 0, 130, 25, 209, 19  $7.1.613$ 3050 DATA 8.0.237.176.193.225.3 5,16,890 3060 DATA 216, 33, 120, 90, 94, 219, 251, 230, 1253 3070 DATA 31, 50, 48, 129, 61, 50, 65  $, 128.562$ 3080 DATA 62, 2, 237, 115, 64, 129, 2 11, 250, 1070 3090 DATA 195,75,64,49,255,127, 123, 230, 1118 3100 DATA 31, 211, 251, 205, 151, 64  $, 33, 0, 946$ 3110 DATA 128, 6, 32, 197, 205, 231, 64.229.1092 3120 DATA 6.128.197.229.6.6.205 ,164,941 3130 DATA 64, 33, 0, 68, 17, 66, 65, 2 05,518 3140 DATA 199.64.33.0.68.17.72. 65.510 3150 DATA 205, 199, 64, 225, 193, 35 , 16, 226, 1163 3160 DATA 6, 4, 33, 43, 65, 126, 35, 2 05,517 3170 DATA 244, 64, 16, 249, 225, 193  $,17.0.1008$ 3180 DATA 3, 25, 16, 199, 195, 47, 65  $, 33, 503$ 3190 DATA 23, 65, 6, 13, 126, 205, 24 4.64.746 3200 DATA 35, 16, 249, 201, 17, 66, 6 5,62,711 3210 DATA 6, 144, 131, 95, 126, 203, 63.203.971 3220 DATA 63, 203, 63, 203, 63, 18, 6  $2.6.681$ 3230 DATA 144, 198, 72, 95, 126, 230  $, 15, 18, 898$ 3240 DATA 17, 128, 0, 25, 16, 222, 20 1, 5, 615 3250 DATA 8, 197, 213, 229, 6, 6, 26,

# 203,888 3260 DATA 39.203.39.203.39.133. 111, 126, 893 3270 DATA 205, 246, 64, 225, 19, 229  $.16.238.1240$ 3280 DATA 225, 209, 35, 193, 16, 227 .201.6.1112 3290 DATA 7, 17, 36, 65, 26, 205, 244 , 64, 664 3300 DATA 19, 16, 249, 201, 197, 245  $.1.233.1161$ 3310 DATA 1, 205, 13, 65, 237, 120, 1 5.56.712 3320 DATA 248.13.241.237.121.12  $.237.65.1174$ 3330 DATA 5, 237, 65, 193, 201, 62, 2 47.219.1229 3340 DATA 249, 230, 32, 192, 195, 47 , 65, 27, 1037 3350 DATA 91, 92, 4, 0, 0, 0, 180, 0, 3 67 3360 DATA 27.68.11.0.9.27.91.10 3,336 3370 DATA 1,48,16,27,74,24,13,6  $2,265$ 3380 DATA 3, 211, 251, 195, 54, 129, 62.31.936 3390 DATA 211, 250, 237, 123, 64, 12 9.351.201.1466 3400 DATA 0.0.0.0.0.0.0.0.0 3410 DATA 0.0.0.0.0.0.0.0.0 3420 DATA 0,0,0,0,0,0,0,0,0 3430 DATA 0,0,0,0,0,0,0,0,0 3440 DATA 0,0,0,0,0,0,0,0,0 3450 DATA 0.0.0.0.0.0.0.0.0 3460 DATA 0.0.0.0.0.0.0.0.0 3470 888 0.0.0.0.0.0.0.0.0 3480 DATA 0.1.3.4.6.8.12.14.48 3490 25 5, 7, 10, 12, 15, 17, 22, 25  $, 113$ 3500 DATA 2, 3, 5, 7, 10, 13, 16, 19, 7 3510 DATA 9, 11, 14, 16, 20, 22, 28, 3  $0.150$ 3520 DATA 6, 8, 13, 14, 17, 20, 25, 28  $, 131$ 3530 DATA 15, 18, 22, 25, 29, 31, 37, 40.217 3540 DATA 10, 13, 16, 19, 23, 26, 30, 33,170 3550 DATA 21, 23, 28, 30, 34, 37, 42, 45.260 3560 DATA 18, 21, 24, 27, 31, 34, 39, 41,235 3570 DATA 29, 32, 36, 39, 43, 46, 50, 52,327 3580 DATA 23, 26, 29, 32, 37, 40, 43, 46,276 3590 DATA 35, 38, 41, 43, 49, 51, 54,

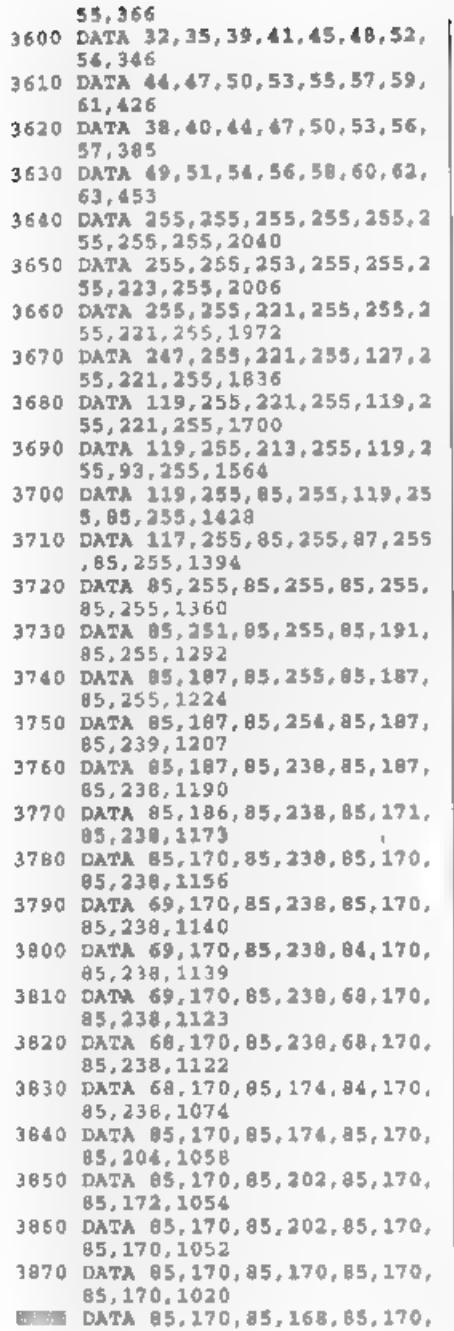

65.170.1018

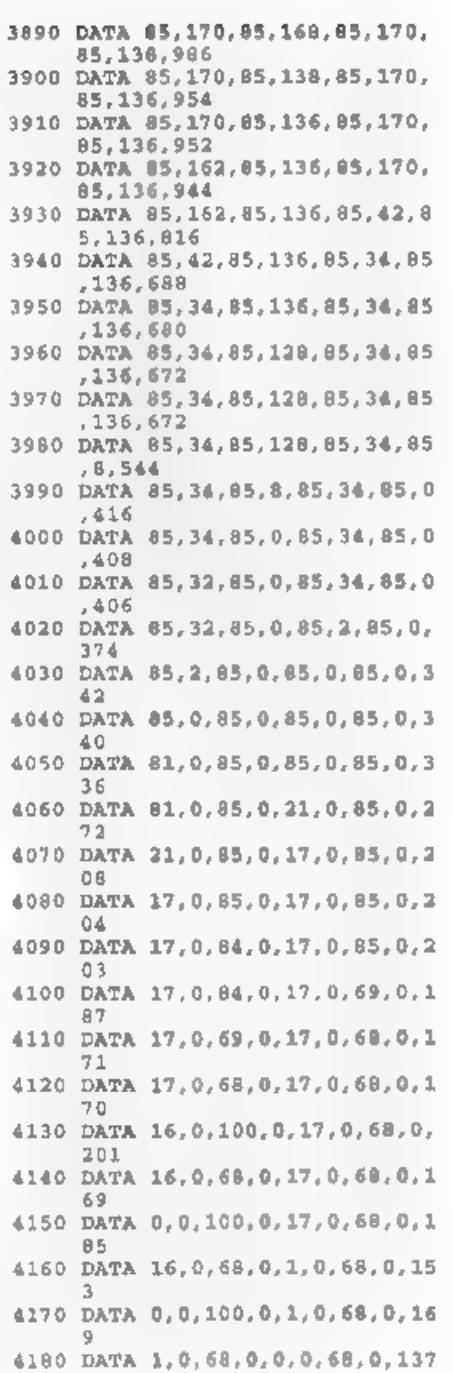

```
4190 DATA 0.0.100.0.0.0.68.0.16
4200 DATA 0, 0, 68, 0, 0, 0, 68, 0, 136
4210 DATA 0,0,96,0,0,0,68,0,164
4220 DATA 0.0.64.0.0.0.60.0.132
4230 888 0.0.96.0.0.0.4.0.100
4240 DATA 0.0.64.0.0.0.4.0.68
4250 DATA 0.0.95.0.0.0.0.0.96
4260 DATA 0.0.4.0.0.0.0.0.4
4270 DATA 0.0.0.0.0.0.0.0.0
```
OK, if everything went alright you now have the code file on disc

The code can be loaded to any 16k page boundary. To dump the current screen just call the base address. NB. Do not load to 49152. SAM paging does not move this page to 32768 when called from Basic, all other pages do!

Now to a little program that can be used to explore the intensities of colours in SAM's palette.

# Listing 2.

10 PRINT "This program needs Masterbasic to run becaus e the SORT command is used

20 ZAP : PAUSE 100 30 MODE 1: BORDER 7

- 40 SCROLL CLEAR
- 50 DIM p(128).c8(128.2)
- 60 FOR 1=1 TO 64
- 70 FOR h=0 TO 1: FOR b=0 TO 3 : FOR r=0 TO 3: POR d=0 TO
- $\overline{3}$ 80 LET lum=0.3\*x+0.59\*a+0.11\*  $\mathbf{b}$
- 90 LET lum=((lum+(0.5\*h))/3.5  $+127$
- 100 LET b0-b BAND 1, b1-b BAND
- 110 LET r0=r BAND 1.r1=r BAND
- 120 LET GO=G BAND 1. Gl=G BAND
- 130 LET pal=b0+r0=2+g0\*4+b1\*8+ r1\*16+g1\*32+h\*8
- 140 LET  $p(p+1)+1$ um 150 PRINT "Palette ";pal;" Lum inance "slum
- 160 NEXT G: NEXT F: NEXT b: NE  $XT<sub>h</sub>$

```
170 FOR i=1 TO 128: LET a${i,1
    l=CHRS (INT \{p(1)1\}, q(1,2)
```

```
)=CHRS (i-i): NEXT i
180 SORT ABS GS()
190 FOR 1=1 TO 128: PRINT CODE
     q(1,1), CODE q(1,2): NBX
    T_{\rm{B}}200 PAUSE 25: CLS 0
210 PALETTE : FOR 1=2 TO 128:
    PALETTE 0.CODE g$(I.2) LIN
    E 173-i: NEXT i
220 PRINT AT 18.0: "Try looking
     at this in Black andWhite
    \pm 0.
```
230 PAUSE

Right, to finish off, here are a couple of sample prints (amalier that actual size of course) produced using my dump routine

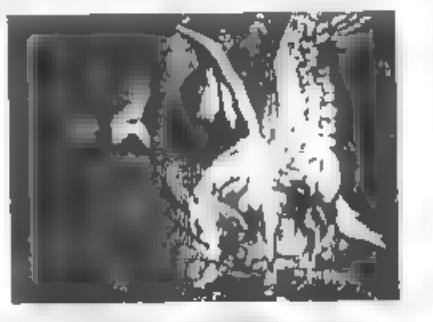

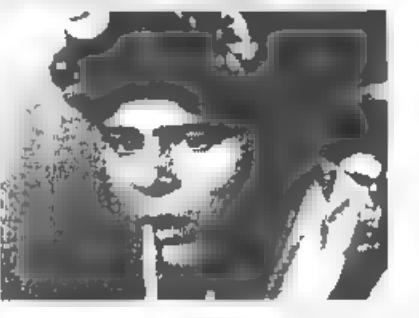

[Editor's Note The source code for the dump routine was a little too long to print in FORMAT However, if anyone 18 interested then if you send a stamped address envelope (normal DL size will do), together with an extra lat class stamp (to cover photocopying) we will send you a full listing.

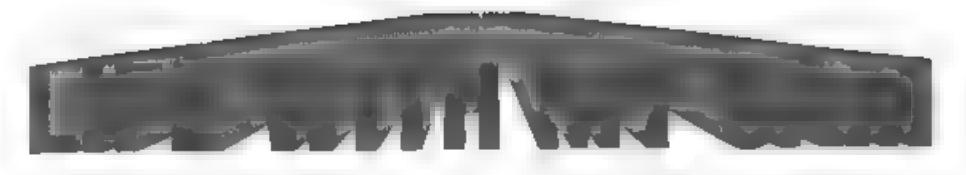

# By:- Brian Lofkin.

One thing I had always wanted when I used to work at Rolls-Royce was a computer and printer set-up of my own to give me the same performance. I used an IBM PS/2 50, either an Epson FQ1000 or HP Desk-let Colour printer and 'Framework III' word processor Now, with my SAM Coupé 512K, one disc drive. Star LC 200-24 colour printer and The Secretary word processor, I beheve I almost do 'have it'

As Paint Laboratory manager, I typed a lot of my own reports and specifications because of reduced secretarial facilities Once I had some speed in typing and became accustomed to the word processor, it was a lot quicker and easier to type on the computer than to do it long hand. In a constantly changing environment, use of a word processor is a dolight. An added bonus was that the spelling was better! (particularly of little used scientific words.

After being made redundant in I began to feel some withdrawal symptoms from the computer. I would sit there some days for 7 but of 8 hours at work. Lotus 1-2-3, project management using 'Hornet', mainframe computer records and MRP II were all different and 'variety is the spice of life'. All I had at home was a measly 8 bit machine that supported Spectrum games

Apart from FORMAT. I had no other contact with the SAM world until I took up the Fred disc magazine, what a revelation. To see and hear the potential

of the Sam was a real toy Now, where was the software to utilise its canabilities? I then tried a few copies of other

magazines, Enceladus and Outlet (both noe defunct). Although they were useful, particularly the information in Outlet articles and letters. Fred and FORMAT seemed to cover those aspects

Just where was the 'professional' software? I tried several public domain discs, but was still searching

The first chink of light was Hilton Computer's Personal Banking System. Initially I had a few problems with 'not understood' errors and it was rather slow. However, after talking to Jack Gibson, I bought MasterDOS and MasterBasic. What a difference! The chink became a rediant beam. The banking system has worked without one single problem since and the Dr. Wright software was superb.

Best of all with the Master-ful software were the manuals. It was the first time I had a good, understandable explanation of what commands could do. Previously I had tried to learn to program the Speccy, with almost unlimited failure. Now I began to get things to work. Perhaps it is thanks to Rolls-Royce and the Tory recession that I had the spare time to spend teaching myself, but they will never get any gratitude from me.

As I am a bit of a quiz freak, I did some programs to help me learn facts. I had not used Random Access Files before,

and certainly could not handle strings. and arrays. With the search and sort faculaties within the MasterDOS/Basic software. I could really take information. write a program and shape it to provide questions and answers in many different wavs.

My search for software continued and I bought GamesMaster. This has the potential to provide some good games. but as I have no artistic 'bent' and few ingvative ideas for games, I failed with this.

After 6 months on the dole and with no sum of a sob. I decided that I would get a printer and a word processor before my money ran out. Additionally, should I buy an IBM PC or compatible? They can be bought for around £600 and the software is of good quality and variety

I decided to stick with my SAM Programming this is fun and I can now

use it to handle data in any way I want (Let's just ignore the money factor). I made two other outstanding decisions when I bought The Secretary and my Star printer

The Secretary provides the vast majority of facilities of a 'professional' word processor, with ease of use and a menu of controls. It lacks a spell check facility and thesaurus usual with PC software, neither can it check grammar For me, its best facility is the control it gives with printer control codes. It has the ability to store 32 codes which can be changed on a simple menu screen to those of your printer. When required, they do not need to be remembered, just accessed from the menu system. I now us the Spell Master dictionary for checking spelling, even if some are American.

I chose the Star LC 24-200 colour printer as it was the most money I could

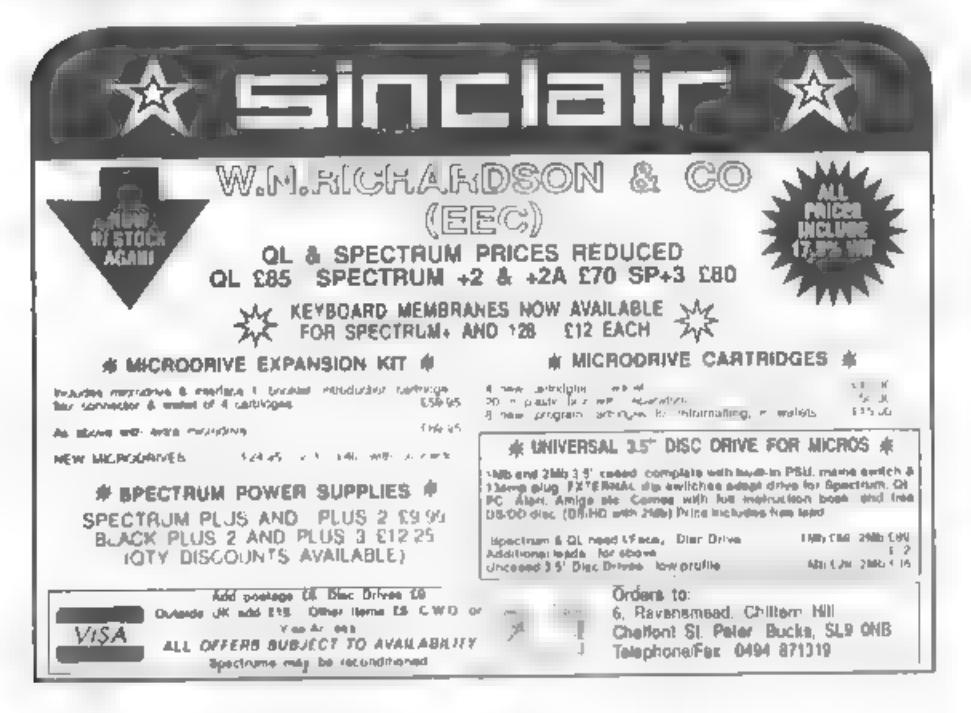

reasonably afford and it would apparently provide most of my requirements. It is a 24-pin dot matrix printer and comes with 5 different fonts. others are avilable at extra cost. The ribbon has four colours and prints seven. orange violet and green by double passing with two colours. It has an easily understood manual and provides all the control codes for use in both Epson LQ-860 & IBM Proprinter X24E modes. (It emulates both)

Before I ordered the printer I looked through all my copies of FORMAT and Outlet discs Previously, as I had not got a printer, I had tended to ignore these sorts of articles. All I had picked up was that there were plenty of hazards and pitfalls. After reading all I could find. I came down to a choice of the Star LC 24-200 colour or a Citizen Swift 24E colour printer. I invested in several PC computer magazines and did a thorough search for the two printers in the adverts, and ordered the lead and interface from FORMAT

The fact that Carol Brooksbank had a Star printer, although a 9-pin, and the price was £10 cheaper, swung me to paying £245 including VAT & delivery for the LC 24-200. Ordered by phone and payment by credit card, it was delivered in 2 days. I had expected to spend about a week learning how to be in full control of my printer. With the help of The Secretary, the good printer manual and the COLDUMP utility on Enceladus utilities disc. I believe I had that control within two days.

When the printer arrived, I am embarassed to admit. I panicked as there was no lead with it. I had the lead and parallel interface from Format connected, but how did I connect them to the computer? Then the penny dropped, that the interface plugs straight into the back of SAM'

Few of the control codes needed to be changed in The Secretary and in under 2 hours I was printing 'professional' quality letters, in colour, at least equal to those I did at Rolls-Royce I like the effects the changes in fonts can give and the absolute ease with which they are changed. With the Coldump utility, screens are transferred to paper and can be put on the wall to good effect.

When printing from my own programs, I mitially had spurious characters appearing on the paper. This was because I was only using a comma as a delimiter of the printer control codes. As soon as I used a semi-colon proper results were obtained. How simple to print out an array and get on paper all that would be seen on several screens! I was in trepidation when I bought my printer, but thanks to the Star manual, FORMAT, Outlet and Enceladus, I found all I needed

Other quality software is beginning to appear, mainly thanks to Fred Publishing and Revelation Software. Impatience was good. Triltex - The Later Levels has me beat at level 20. Screens are becoming better and so is the use of music. The future currently looks brighter on the SAM front, especially with its rebirth under West Coast Computers. No job on the horizon and I am happy. All thanks to my SAM

One other item I bought recently was an ergonomically designed chair for computer users. I had been using a standard chair at my computer desk and, with all the time spent with SAM. I suffered from both back ache and an itchy anus. Since buying the chair I have auffered neither, just my bank manager moaning as it was £80 from Inmac.

# **Blue Alphal Electronics EXPERT REPAIRS FOR SPECTHUM & SAM**

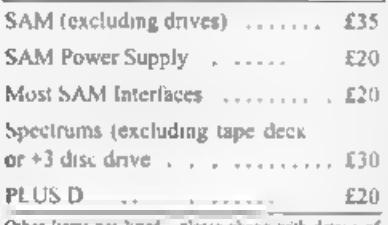

Other Items not head - please phone with detact of fault and in many cases we can give an instant quote All our repairs carry a Full 3 Months Guarantee accurat the same faul: requiring All phoes include JK tehirs postage by taxaca Lainer - overseas customers please write for details on cord of postage and insurance.

Please note: We will quote for the repair of disc drives only after a FREE inspection - ring in fer details.

# **\*NEW\* BLUE ALPHA \*NEW\* 3%" DISC DRIVES**

Top quality, metal cased 31/2" 80 track DS/DD drives with built-in power supply and all necessary leads for connecting to DISCIPLE PLUS D. DXI, SAM (via External Drive Interface) or BBC°B\*

 $ONLY$ £59.95 + (3.50 pAp)

# ALSO AVAILABLE

We can make and supply all types of cables custom. made to your specification. Just send as a Stamped Addressed Envelope with details of cable required rout-quia, length, etc. and we will send you a postalion

Send cheque-points order (Pounds Sterling Oney) payable to: - Blue Alpha Esectronics REMEMBER to pack things well, we will use your **Mcking** for return

**Blue Alpha Electronics.** 18. Maesybont. Glannanan, Ammanford. Dyfed SA18 2AY. Note New Telephone number -0269 824093 (Tue Wed Thi 10am-2pm)

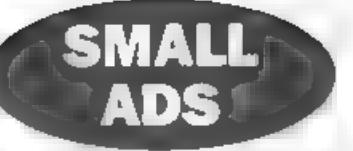

FOR SALE PLUS D and 34" drive 250 including postage. Telephone Harry on 0429 235580 after 6pm

WANTED PROGEN (Pedigree) program for Spectrum. Phone Peter on 0992-465428.

SAM 512K 2 drives, printer interface, colour monitor, mouse interface, 1 meg memory pack. samplifier + speakers, all leads and manuals £325 ono Also software - Secretary (upgraded), File Manager, SC\_Assemblar, SC Filer, Personal Banking System, Personal Fihng System + others. £50 one Phone Brian on 0905-420486

SAM USERS in Australia and New Zealand. who would like to receive regular disc mag -SUNZ, should forward their names and addresses to JVIngram, Editor SUNZ, 6 Erskine Place, Dunedin 9001, NEW ZEALAND

**YOUR ADVERTS** Selling, Buying, Pen Frienda, etc. Any PRIVATE advert, subject to acceptance, will be printed FREE niths nets symbolic move. Any software sold M 187 be original. The particularly was not be better in any way responsible for the adverts in this column. Due to shortage of space, if your advert rema a unpublished after two months then please send it in again

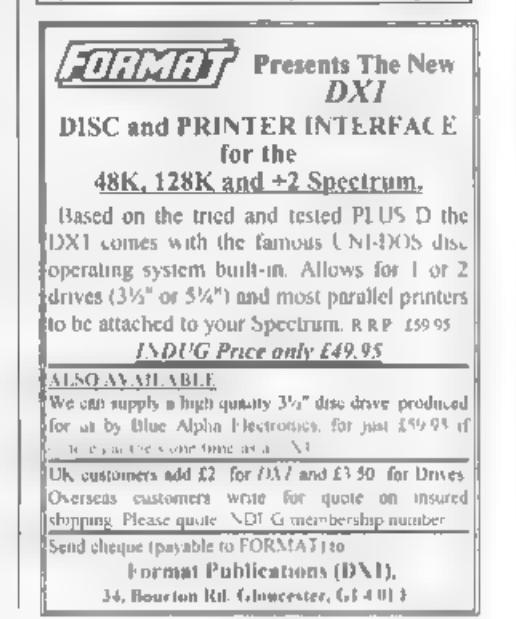

# RURGET.

# By.- John Littler.

Even if you are perfect, and unlike me, have all your useful routines saved to duc separately, and are able to merge them at will, there are still times when it can be time saving to be able to erase a block of Basic lines

work for a Bua company and have several programs on my Spectrum to calculate and tabulate such things as daily and weekly times on duty. All of these use data lines, in one case, up to fifty of them for a rota which repeats after fifty weeks, that is to say that the duties are different for each of those weeks. When we recently started a new route this program needed to be dunlicated for the new rota, which repeats after six weeks - so, not only six data lines to change, but forty four lines to erase

This program of sixty five bytes will load to anywhere, either high memory, or into the printer buffer at 23296, is error trapped for line numbers over 9999, and will rub out lines between two parameters. I make no claim to it being original, it was developed from a piece read in 'Sinclair User' back in 1986, and has proved to be very useful

I have included Listing 1, a Basic loader to use if you don't have an assembler, but must say that you'll never learn about machine code without one To use the loader, type it in and save it by a GOTO 120.

To create the code at a different address to that used by me, alter lines

20, 30 and 140; also line 180 if you want to try the demo. The value in 20 and 30 must be one less than the one in 140 and

If you plan to use the printer buffer at 23296, assuming no ZX or Alphacom orinter and that you are working in 48K mode (like all good programmers do), delete line 20, edit line 30 to use the value 23295, and edit lines 140 and 180 to use 23296

Now RUN the loader, and assuming an 'OK' report, save the code generated with GOTO 140.

If you now enter a GOTO 180 the lines forming the demo program will themselves be rubbed out!

To actually rub out, say lines 250 to 380 inclusive from a program that is already in the memory, do a CLEAR, one less than the address at which you will load the code, and then load the code If the program is not in memory, get the code in place, and load the Basic as you would normally, unless it is a self-run program which might load code over the Rub out code, in which case, MERGE it.

I usually CLEAR 64999, and load the code to 65000, so any 'NEW' doesn't lose it, and the 'line renumber' utility I have sits below at 60000

Now the program is in momory type PRINT USR 65000.250.380 and the screen will report in the input area - '0  $OK$ ,  $D:1$ <sup>\*</sup>

On the next available main screen line will be printed either a '0' or a '1'. A zero indicates that the lines were rubbed out OK, a figure one that they were not as there was an error, such as the first line number being greater than the last, or 'one of them was too big, ie over 9999.

To rub out one line only, make the second number the same as the first, eg<br>PRINT USR 65000,10,10; It's not worth<br>it, but it shows that the code works!<br>The routine demonstrates one way of<br>passing parameters to machine code

'expects a comma and two numbers separated by a comma, after the PRINT<br>USR and then finds the address of these<br>two line numbers using the ROM routine<br>'Line-Addr', and then the ROM routine<br>'Reclaim-1' to close up and thereby rub<br>out the memory between them

# Listing 1.

- 10 REM Rubout
- 
- 20 CLEAR 64999 30 RESTORE : LET a=64999: LET
- 
- 
- 
- 
- 
- t=0<br>
40 FOR a=1 TO 13: FOR c=1 TO<br>
5<br>
50 READ b: LET a=m+1: POKE a,<br>
60 PRINT AT 0,0;a: LET t=t+b<br>
70 NEXT c<br>
80 READ tot<br>
90 TF t<>tot THEN PRINT AT 10<br>
0; STOP<br>
110 NEXT a<br>
110 PRINT AT 10,0; "Data OK.":<br>
5<br>
50 TP<br>
110
- 
- 
- 
- 
- 
- 
- 
- 160 STOP<br>170 REM Demonstration<br>180 PRINT USR 65000, 170,180
- 
- 190 LIST 150: STOP<br>500 DATA 205, 121, 28, 205, 162, 72<br>510 DATA 45, 33, 15, 39, 167, 1020<br>520 DATA 237, 66, 48, 5, 205, 1581<br>530 DATA 162, 45, 24, 13, 137, 2022<br>540 DATA 205, 162, 45, 167, 33, 263<br>550 DATA 5, 39, 237, 66,  $31$ 610 DATA 25,235,225, 205,229,73 50 **Listing 2.**<br>Created using Hisoft GENS4 Assem<br>bler/Editor. 10 ;Rubout<br>
20 ;Can be assembled to any ad<br>
dress<br>
30 ORG Any<br>
40 CALL 7289<br>
41 : Evaluate naxt two values<br>
after comma.<br>
50 ; Put on calculator stack i<br>
a order of let then 2nd.<br>
61 : Gath 11682<br>
61 : Gath 11682<br>
61 : Gat
	-
	-
	-
	-
- 
- 
- -
- 
- 
- 
- 
- 
- 
- 
- 
- 
- 131 ; Save 2nd No on push/pop s<br>tack as ROM call in next li<br>ne uses BC reg.
- 140 CALL 11682<br>141 :Get lat No from calc stack 150 AND A<br>160 LD HL, 9999<br>161 :Check that let No is less 170 SBC HL, BC<br>180 JR NC, PROC<br>181 *; No carry so OK.*<br>190 EONE POP HL , Claar stack<br>200 ERR LD BC, 1 *; Show error*.<br>210 PROC POP HL *; 2nd* line No.<br>220 PROC POP HL *; 2nd* line No.<br>311 *; Resave* it as SBC in line 2<br>231 240 AND A<br>250 SBC RL, BC<br>251 , Take 1st No from 2nd.<br>260 JR C, EQNE<br>261 , Carry set if 1st bigger th 270 POP HL<br>271 ;Retrieve high No.<br>180 POSH BC<br>281 :Save low No as ROM call in CALL 11682<br>
(Get lat No from calc stack<br>
into BC reg.<br>
AND A<br>
LD HL, 9999<br>
(Check that lat No is less<br>
than 10000.<br>
SBC HL, BC<br>
JR NC, PROC<br>
(No carry so OK.<br>
EONE POP HL ;<br>
PROC POP HL ;<br>
PROC POP HL ;<br>
PROC POP HL ;<br>
PRO
	-
- 290 INC HL<br>291 *IHL reg needs* to be Mo of f 300 CALL 6510<br>301 ,Get addr of high line into 310 POP BC<br>311 :Retrieve low line No.<br>320 **1911 321 :**<br>321 :Save high addr as ROM call 330 LD H, B<br>340 LD L, C<br>341 ; HL reg is now low line No.<br>350 351 : Get addr of low line into 360 EX DE, HL<br>361 / Addr of low line now in DE 370 POP HL<br>371 / Retrieve high addr.<br>380 CALL 6629<br>381 / ROM routine Make Room. Clo 390 LD BC.0; Show Rub out done. INC SL<br>
IEL reg needs to be Mo of f<br>
irst line NOT to go.<br>
CALL 6510<br>
1Get addr of high line into<br>
EL reg.<br>
POP BC<br>
Retrieve low line No.<br>
150 mg in address ROM call<br>
in 350 uses HL reg.<br>
LD E, C<br>
LD E, C<br>
LD E, C<br>
(HL reg

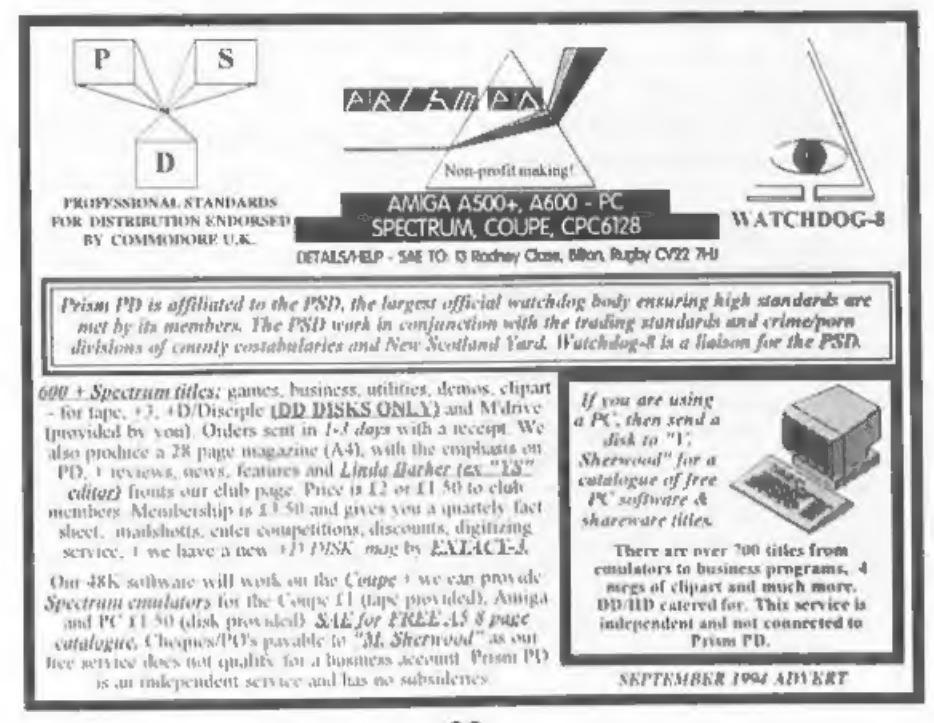

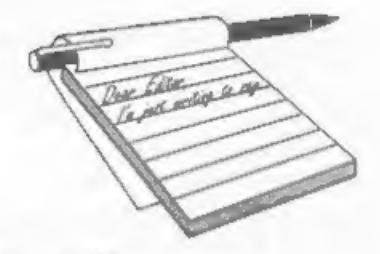

# Dear Editor,

We are subscribers to the magazine

thanks to a friend we have in the UK.<br>The Spectrum is the most popular 8 bit computer here, with more than 20,000 computers sold.

So, let's go to the point. We want this<br>advertisement published in your Small<br>Ads Section:-<br>Attention: Spectrum Uruguayan Users<br>Group (48 å. 128K) wants contact<br>world-wide. Write to:-<br>Alejandro Balparda,<br>Acevedo Diaz 1213 promised, but printer is broken now!

PS. Great Mag! Thanks.<br>Yours Sincerely, Alej Balparda.<br>Nice to know you are planning to write<br>for us Alejandro, we look forward to<br>seeing something soon. Ed.

# Dear Editor,

When are you planning to have the next SAM/Spectrum gathering? I would have liked to have gone to the last one,

but unfortunately I was in the middle of<br>my GCSE's - not good timing!<br>I couldn't see anything wrong with<br>your reply to Carol Burdge either<br>maybe we're all male chauvinists!<br>An address for G. Hallewell (see July<br>Letters Pag

Continuing Education, White City, 201 Wood Lane, London, W12 7TS. Also, I would be interested in the MC

booklet if it contained extras - this is the

# **YOUR<br>LETTERS**

order for the sections I've missed! 'That's all for now - hope that business goes well!

Yours Sincerely, Paul Walker.

Interest in a machine code book seems to be quite strong. However, I would like to hear from readers who have any suggestions as to what needs to be added or alaborated on, Ed.

Dear Editor, Please find the list of the Machine Code Without Tears Program, by Carol Brooksbank, listed as contents of FORMAT for anyone needing to refer to any one part of that set of instructions. I have just sorted out all the copies with parts in them, wished someone else had already done this, but as they hadn't, I did it.

Hope it can be useful to others. Keep<br>up the goodies. Vol. No. Page M/C Code'no' Tears

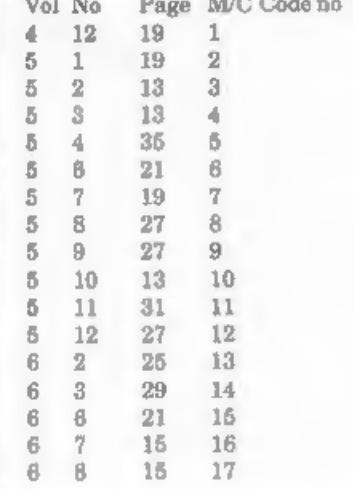

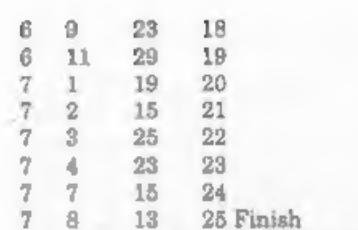

Yours Sincerely, D.F.Pillmore.<br>Well thanks, I'm sure that little list<br>will encourage a few back-issue sales.<br>Ed.

# Dear Editor,

I would like to know if the SPI SAM Printer Interface is still bidirectional as stated in your description some time ago, or if it has been changed so that it's not

anymore bidirectional.<br>It's very important for me to know this<br>because 1 would buy it only because of<br>this feature.<br>Thanks for the information.<br>Yours Sincerely, Arne D.Russo.<br>No, since SAMCO closed we have been<br>using the s

Dear Editor, So sorry, but I shall not be renewing my subscription. It is really sad for FORMAT has given me enormous pleasure and information for many years, and for all this service I am truly grateful to you.

Regrettably, my Spectrum - one of the<br>originals back in '82 - has at last quit<br>this world and I have followed the course<br>of so many others by purchasing a PC.<br>Don't believe the new toy has a system<br>anywhere as good as the

immediately. Once again, my thanks to you for your aid to computing and my best wishes to your future.

Yours Sincerely, Jack Bettridge.<br>Well Jack, sorry to lose you after all<br>these years. However, like so many<br>before you, we hope to see you return to<br>the fold when the initial enthusiasm for<br>your new IBM wears off.<br>Now I'm n

Jot more effort. But to have this power costs money. A reasonable entry level machine is at least £700, Add £199-£399 for a decent word processor, the same again for a Spreadsheet and anything from £100 to £700 for a graphics package, and the price just goes up and up. OK, I know there are cheaper<br>programs available, even a fair few that<br>are well under the £100. But the price<br>difference will always be there.<br>And speaking as someone who has had<br>to write programs in GW Basic, give me<br>S

Dear Editor, Once again, congratulations on an excellent issue. I thought the introduction of photographs was a big improvement and breaks down the text very well indeed.

I was interested in your PD article and hope it will offer some guide-lines to another PD library I am sure you are familiar with, who claim that "anything that is free must be PD'. One programmer is considering taking legal action concerning some stolen software and I am also considering this option. Anyway, the point of this<br>communication is the letter from Lin<br>Rhodes, who has lost the colour code to<br>'Jet Set Willy'. I have prepared a letter<br>for Ms Rhodes which is in the enclosed<br>envelope (unsealed should the tape be

Dear Editor, Please find enclosed my subs for another year of INDUG membership. I hope it is as good as last year's was. The reason I am writing is that I wish to know where I could purchase a copy of

the SAM Adventure System. I know it was fairly widely advertised a while ago,<br>but recently I haven't seen any information - or for that matter, any adventure games written on it. I would appreciate it if you could let me know who - if anyone - is distributing it,

# Yours Sincerely, Colin Borland.

Try Fred Publishing, Colin used to stock SAS and I'm sure he can get one for you. Ed.

Dear Editor, I am making enquiries for purchasing the SAM Coupe's Prince of Persia game and for purchasing a guide book on the Sam Coupe's Basic, Master Basic, DOS, Master DOS and hopefully later on, with

a guide on using Games Master by Andy Wright.

Can you furnish me with details about the above? I would be extremely grateful, as I am a relative beginner on learning how to get the best out of SAM Basic. Also the Games Master has some excellent add-on Basic Commands which are in themselves very useful.

Is there available a video digitiser for the SAM Coupé, because I am in the process of video-copying my Commodore, 16/Commodore Plus 4 (16K) Tom Thumb Game, for transferring screens to the SAM Coupé (178 Screens 320\*200 Pixels in size). This is even better than the Commodore 64 version, both being made<br>by Anirog Software/(Kingsoft), I'm betting that it will be a smash hit with SAM users, even though it only occupies 10K of RAM Memory.

# Yours Sincerely, Charles Roads.

Prince Of Persia is now available again<br>from Revelation Software (see their<br>advert in this issue).<br>There are no plans at the moment for<br>extended guides for MasterDOS/Master<br>Basic but there is a new SAM User<br>Manual on the d moment. Ed.

# Dear Editor,

I believe that some time ago your<br>company took over what remained of<br>SAM and Sinclair Computing. They had<br>advertised a manual that I am trying to<br>trace and purchase called "The Plus 3<br>Technical Source", do you sell this or

with the ship or were you able to salvage any? Reading the list they appeared to have several very interesting programs.

# Yours Sincerely, Graham Yeardley.

The takeover of S&SC cost us quite a bit of money and, at the end of the day, we got little for it. OK, we rescued quite a few Spectrum and SAM users who would otherwise have lost their money and the goodwill that we created from that has done us no harm. But most of the items Daniel Garner was contracted to turn over to us never arrived. After months and months of excuses we stopped wasting our time. We legally own the rights to

everything related to S&SC. This includes all the +3 material the S&SC inherited from the defunct +3 User Group that Daniel ran before. However, gathering together all this material, especially the +3 PD discs, is beyond our

resources at the moment.<br>'There is an urgent need for  $a +3$  PD library at the moment and if I could find a trustworthy person to set one up I would give what help I can. Ed.

# Dear Editor,

I would like to issue a stern warning! When mailing 3.5 inch computer discs, insert them in the envelope so that the<br>'business' or slide end is not under the<br>stamp to avoid the machinations,<br>literally, of the GPO. As SAM<br>Supplement, Fred Publishing and Phil<br>Glover of the SAM Adventure can testify<br>I

in 'Auto-Insert' mode. The cursor now<br>reverses from the left margin to the end<br>of the previous line which is a most<br>irritating deficiency in the original. The<br>options on "Store" which now include<br>erase, cooy and directory improved and the sub-directory option

will be most useful I feel.<br>
Revelation are to be congratulated on a<br>
great job. I hope they will consider<br>
another update to allow cutting and<br>
pasting in the fashion of Microsoft<br>
WORDI I'm delighted.<br>
Yours Sincerely, G

and there can be roal problems if the disc<br>slips to the far end. That said, I believe<br>that if we mollycoddle them to much<br>they will just get away with it and things<br>will just get worse.<br>On the subject of Secretary discs<br>re

# Dear Editor,

Excuse me, I'm a bit late, you will soon

receive my cheque (by Post Office). I send you two cards of my town. It's name Montrichard coming from 'Mont Richard', Richard was 'Richard, Coeur de Lion' (Richard The Lion Heart) who lived in the castle in 1194. His name was given to the castle...

If you go to France, you munt pass in<br>my country, called Touraine' (There is<br>good wine!) and see Montrichard, very<br>quiet small town (4,000 inhabitants).<br>Now back to the Spectrum, I've now a<br>128k Spectrum. Where can I get a

'Thanks for the post cards, now added to my daughter's collection. The wine sounds most interesting, must make a point of visiting the area one day.

'The 128K keypad question comes up in FORMAT every few years. For people who don't know, the Spectrum 128K was launched in Spain before it came out in the UK. In Spain there was a numeric keypad available that plugged into the main machine, However, this was never available outside of Spain as far as I know and I have never seen one or met anybody with one. Even if we could get hold of one I doubt that we could produce a copy as 1 believe there was a custom chip inside. Does anyone know any more details?

'A Morse decoder/encoder would be a nice idea. If anyone would like to write an article I'm sure there would be lots of people interested in seeing it.

Dear Editor,<br>I recently made contact, via the pages<br>of MicroMart, with a SAM owner who<br>had bought the PCG DTP suite of<br>programs from you and who was having<br>trouble getting things to work.

It turns out that the only

documentation he got with the disc ware<br>the three original manuals, dated 1987,<br>which deal with the Spectrum/tape/<br>microdrive version and, in particular,<br>relate to the Spectrum keyboard.<br>When I bought my copy of DTP, from<br>

go out with just such a set of leaflets as<br>you sent us Alan. However I have never seen the ABC booklet you mention. In their final days PCG were hiding from creditors and it was difficult to get hold of them, hence my later appeal for the  $+3$  version which they had not sent a master for (thanks to the

I can't find at the moment, wrote to us last year with a draft for a series of articles (or a small book) on using the PCG system. If that person would like to give me a ring I am still interested. Ed.

# Letters may be shortened or edited to

**fit on these pages sithough we try to**<br>**edit as little as possible.**<br>This is your letter sage no 4 is up to you to fill it were<br>resesting things. Come on, get enting, any subject even templety<br>related to computers, Just k Letters may be shortened or edited to<br>fit on these pages sithough we try to<br>edit as little as possible.<br>Finals YOUR inters page as 4 is up to you to fill it with<br>reasoning three. Come on, get writing, any subject even rem

# SOFTWARE

**SAM Coupé Software On 3½" Disc**<br> **PCG's DTP PACK.** The famous package including<br>
WordMasser, TypeLiner, HeadLiner. Complete on<br>
disc for SAM. R.R.P. £37.50. *SPECIAL READER'S*<br> *BONUS* - Now includes 2 eidra fort packs wo

SAMSPEC SOFTWARE<br>SAM + Spectrum variations on ang disc<br>(80 veh. 3% or 5% - please state on proy)<br>FONT LIBRARY. 100 screen fonts plus support

software, easy to use on either computer.Special +3 disc available (Spectrum files only). RAP £8.95 Order Code: SSD-01 Price: £5.95

MONEY MANAGER, Advanced personal budgeting system for both machines. Spectrum version needs 128K/+2 (not +2a or +3). RAP £15.95.

Order Code: SSD-02 Price: £9.95

Unies obeywe indicated these are DISCIPLE PLUS 0 **FORMA**<br>
programs. Please share 3" and 128K and 128K and 128K and 128K and 128K and 128K versions on the sectrum, 48K and 128K versions on the same same same discussions on disc. With page-maker and utility software. Full

manual. RRP £19.95<br>**Order Code:** SPD-01 Price: £14.95<br>UTILITY DISC #1, Six of the best and most useful Price: £14.95

disc utilities for DISCIPLE or PLUS D. Added bonus

program - not to be missed, RAP £9.95<br> **Order Code:** SPD-02<br> **PCG's DTP PACK.** The famous package including<br>
WordMaster, TypeLiner, HeadLiner, R.R.P. £37.50. SPECIAL READER'S BONUS - Now includes 2 extra font packs worth £15,90 bringing the total pack value to £53.40.

Order Code: SPD-04 Price: £24.95 Special 3° disc version for +3 Order Code: SPD-04C Price: £29.95

# HARDWARE

**SPI-SAM's Printer Interface.** A full feature parallel (Centronics) printer interface. Totally compatible<br>with SAM's ROM and DOS printing routines and<br>with utility programs like FLASH, Word-processors,<br>etc. Uses standard B

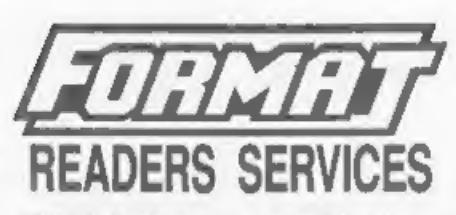

**PRINTER LEAD.** Top quality parallel printer lead<br>(BBC standard). 2 meters long. For use with<br>DISCIPLE, PLUS D or SAM. RRP £10,95<br>**Crier Code: PPL-01**<br>+3 PRINTER LEAD. For +3 or +2a. RRP £12.95<br>Crier Code: PPL-02<br>Price: £9

SAM COUPÉ TECHNICAL MANUAL Version 3.<br>The real inside info on SAM. No SAM is complete without one. RRP £16.95<br>Order Code: STM-01 Price: £12.95

**MOUSE MAT & HOLDER**, Top quality mouse mat<br>(not to be confused with the small cheap ones) together with a handy mouse holder to keep your mouse out of harms way when not in use. Holder fits to any smooth surface with sticky pads<br>provided. RAP £8.98

Order Code: SMM-01 Price: £5.95

# **FORMAT BACK-ISSUES**

Volumes 1 and 2 are no longer available. Volumes.<br>3 and 4 of FORMAT are now available only as

Order Code: FBI-V3 (Vol.3) Price: £12.00 Order Code: FBI-V4 (Vol.4) Price: £12.00

All issues, from Volume 5 Nº 1 to the latest issue. are still available separately. To order just quote the Volumelissue N\*. Price: £1.50 each, (5 or more £1.25 per copy).

# **FORMAT BINDERS**

Hardcover binders to protect your valuable<br>magazines. Each will hold 12 copies of FORMAT<br>(or any other A5 magazines or manuals). Copies<br>held in plince by wires that just apring out for easy<br>insertion or removal. Sorry, but Order Code: FMB-01 Price: £4.50

**ORDERING All prices include UK p&p, oversees**<br>
readers please add 10% to for extra postage.<br>
Clearly state Order Code. Product description, Cuantity required<br>
and Proc. Remember to add any postage and don't looper your<br>
M

**SSSS** 

Price: £19.95